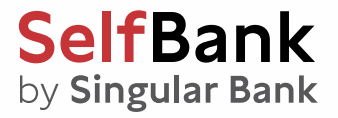

# Crea tus propios indicadores

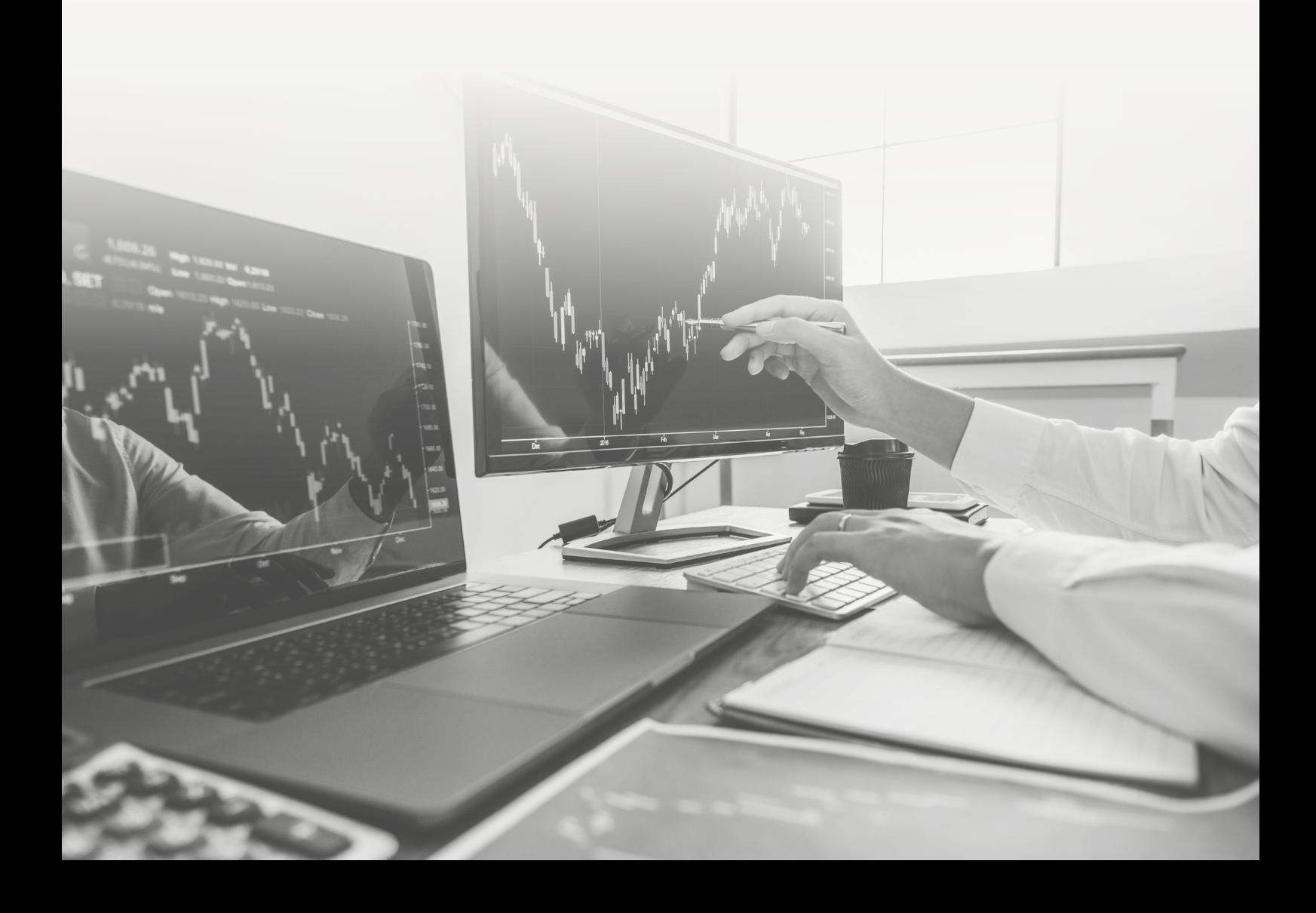

# <span id="page-1-0"></span>Índice

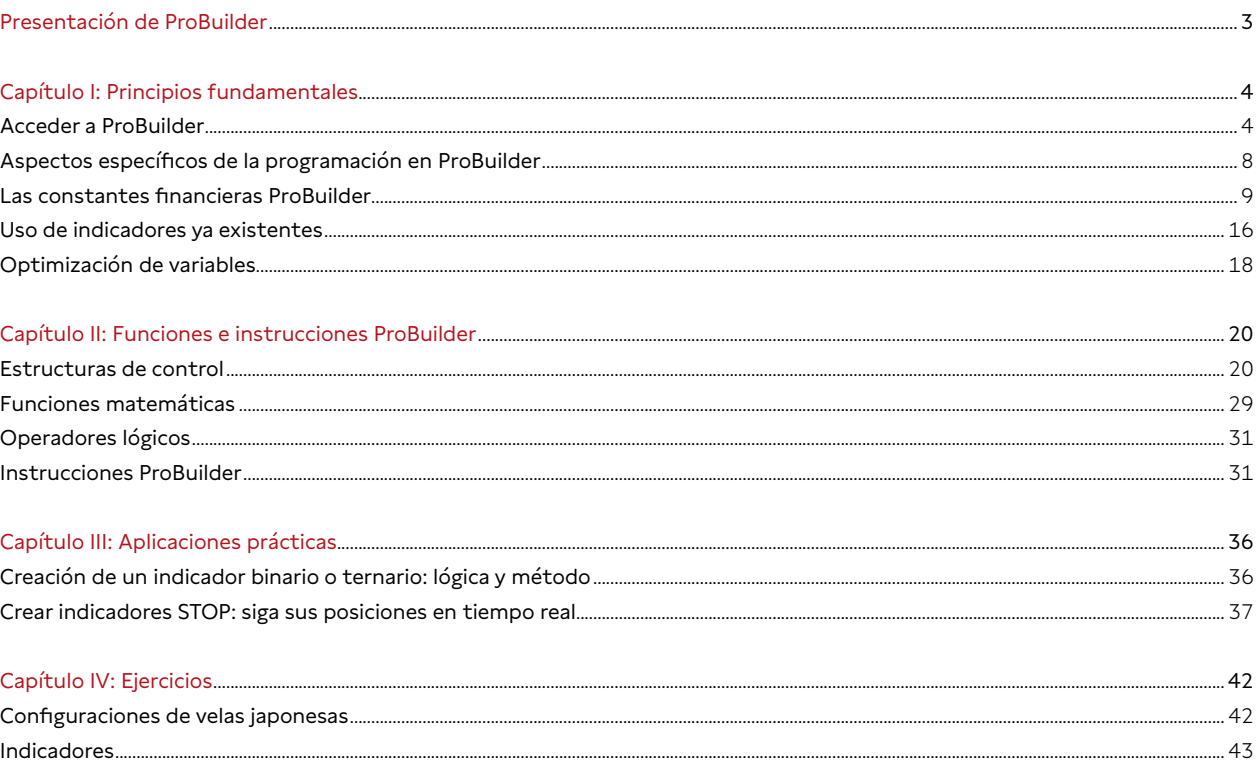

# <span id="page-2-0"></span>**SelfBank** by Singular Bank

# Presentación de ProBuilder

ProBuilder es el lenguaje de programación de tipo BASIC, muy simple y a la vez exhaustivo en cuanto a las posibilidades de programación que ofrece.

Con él podrá construir sus propios programas que utilizarán los precios de cualquier valor, a partir de los siguientes elementos de base:

- El precio de apertura de cada vela: **Open**
- El precio de cierre de cada vela: **Close**
- El máximo de cada vela: **High**
- El mínimo de de cada vela: **Low**
- La cantidad de títulos negociados: **Volume**

ProBuilder evalúa los datos de cada vela de precios por orden cronológico de la más antigua a la más reciente, ejecutando la fórmula programada en el lenguaje para calcular el valor de los indicadores en cada vela.

Los indicadores creados mediante ProBuilder pueden mostrarse superpuestos al gráfico de precios o en un gráfico individua adyacente, en función del tipo de escala empleado.

En este manual se familiarizará gradualmente con los comandos de programación de ProBuilder con una visión teórica clara acompañada de ejemplos ilustrativos.

Al final del manual encontrará un índice que le ofrece un listado global de los comandos de ProBuilder, indicadores ya codificados y otras funciones complementarias a lo que haya aprendido durante la lectura.

Aquellos lectores más acostumbrados a la programación pueden pasar directamente a la lectura del capítulo II, o consultar el índice para hallar rápidamente la explicación relativa a la función concreta que les pueda interesar. ¡Buena lectura!

# <span id="page-3-0"></span>**SelfBank** by Singular Bank

# Capítulo I: Principios fundamentales

### Acceder a ProBuilder

El acceso a la zona de programación de un indicador se realiza a través del botón 'Indicador/Backtest' situado hacia la esquina superior derecha de cualquier ventana de gráfico de su plataforma.

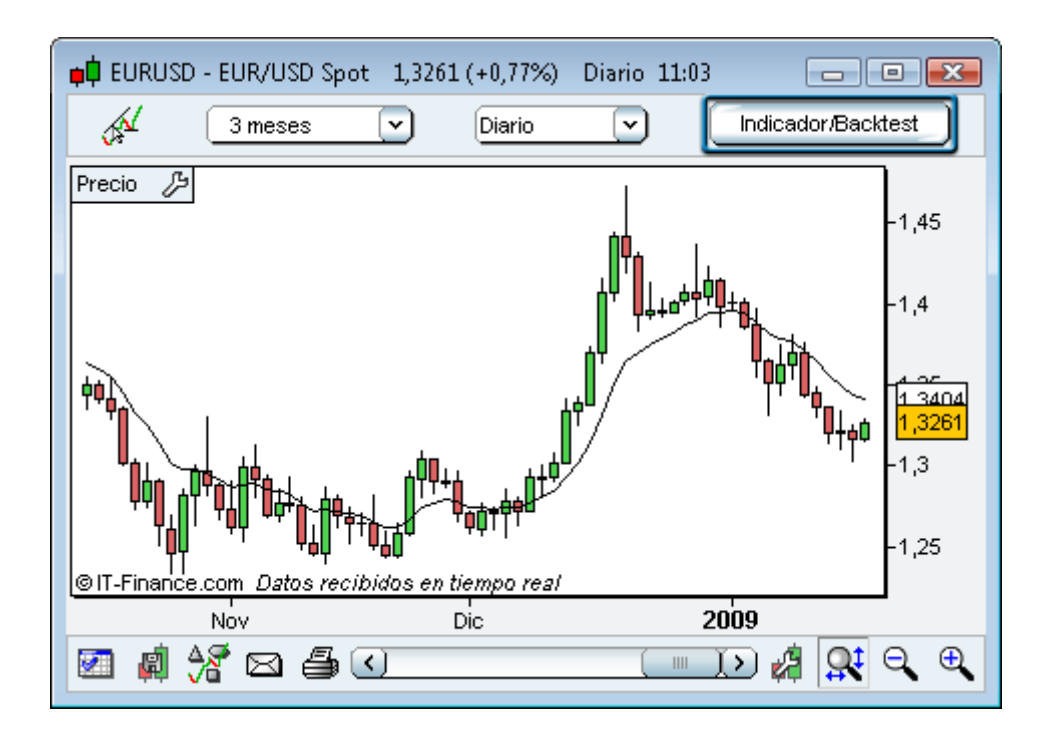

Desde ahí podrá acceder a la ventana de gestión de indicadores, donde podrá:

- Visualizar un indicador predefinido de cada vela.
- Crear un indicador personalizado, que podrá aplicar a cualquier valor.

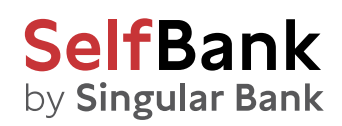

En este último caso deberá pulsar el botón 'Crear indicador' para acceder a la ventana de programación. Esta ventana le ofrece las siguientes posibilidades:

- Programar directamente un indicador en la zona de texto reservada al código
- Utilizar el asistente 'Insertar función' para abrir una nueva ventana con una biblioteca de funciones clasificadas en siete categorías, para utilizarlas directamente en su codificación.

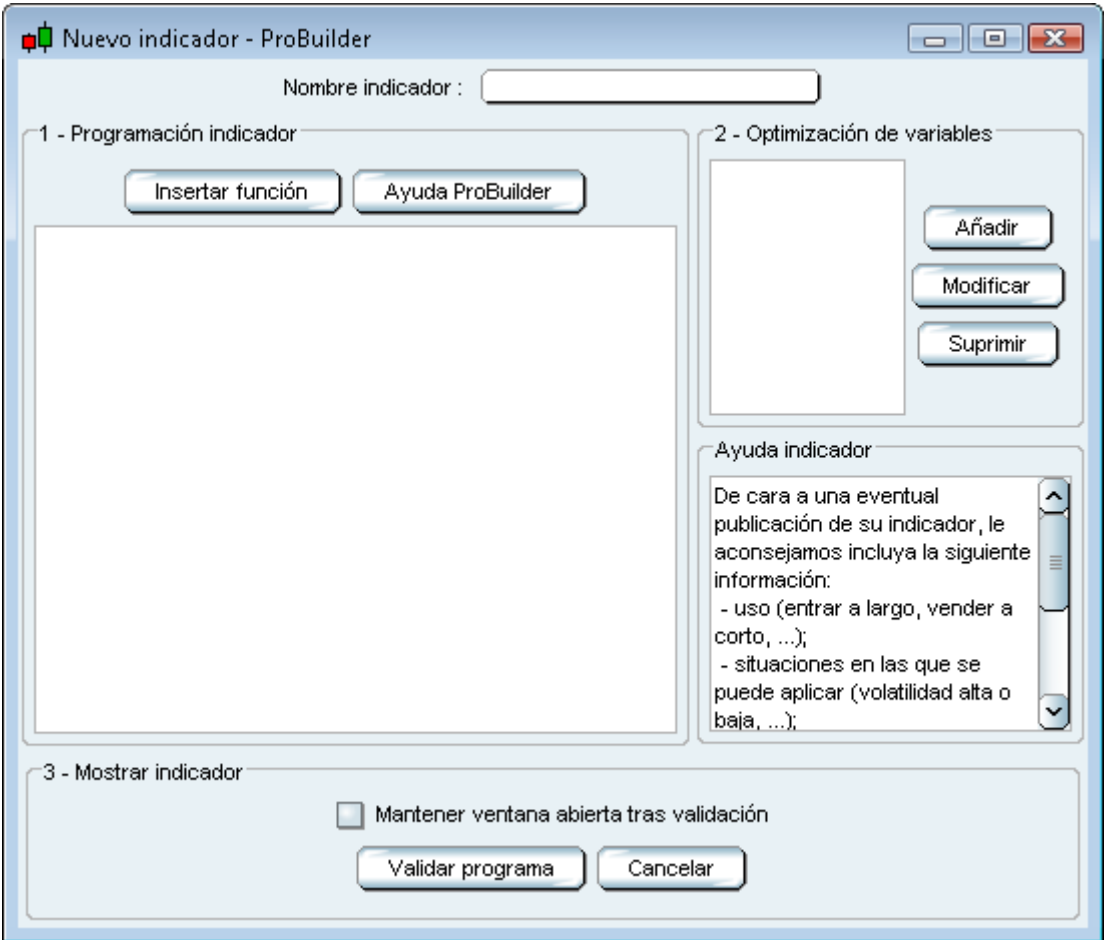

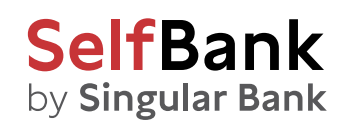

Veamos el ejemplo del primer elemento típico de los indicadores ProBuilder: la función **'RETURN'.** Está disponible en la sección 'Instrucciones ProBuilder', tal y como se muestra en la imagen a continuación.

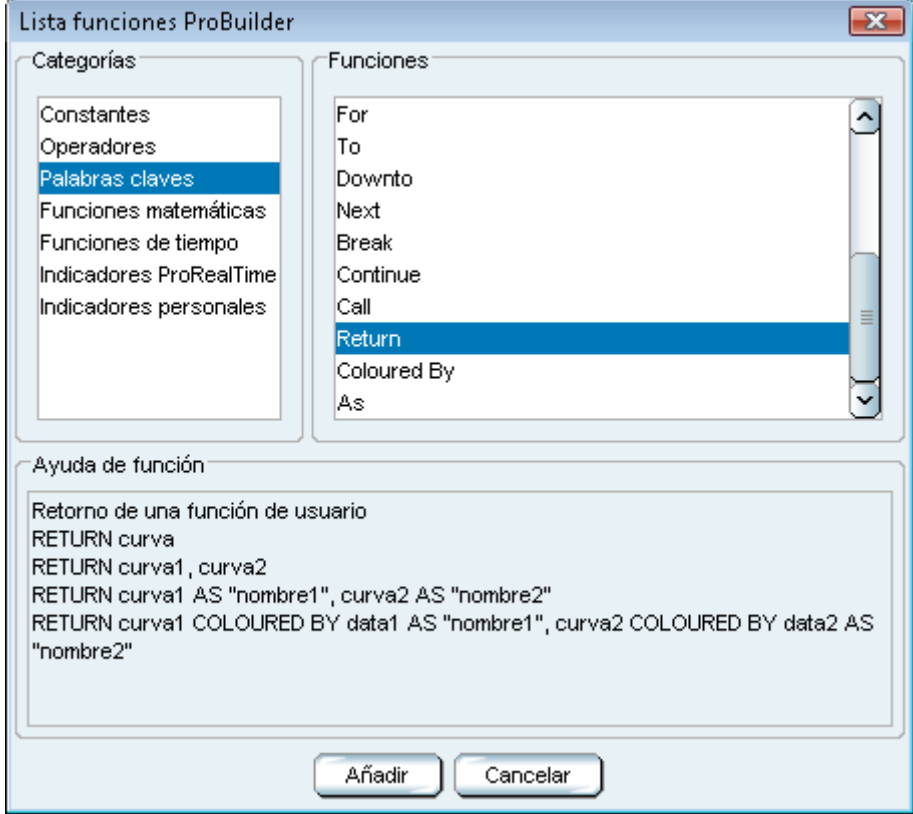

Para añadir el comando en la zona de programación, bastará con seleccionar 'RETURN' y pulsar 'Añadir'.

**RETURN** muestra el resultado del cálculo de su indicador.

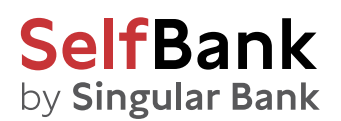

Supongamos que queremos programar un indicador que muestre el Volumen. Si ya hemos insertado el comando **RETURN**, bastará con ir nuevamente a 'Insertar función', pulsar en 'Constantes' (en la sección 'Categorías', y finalmente, pulsar en **'Volume'** a la derecha, en la sección 'Funciones disponibles' y 'Añadir'.

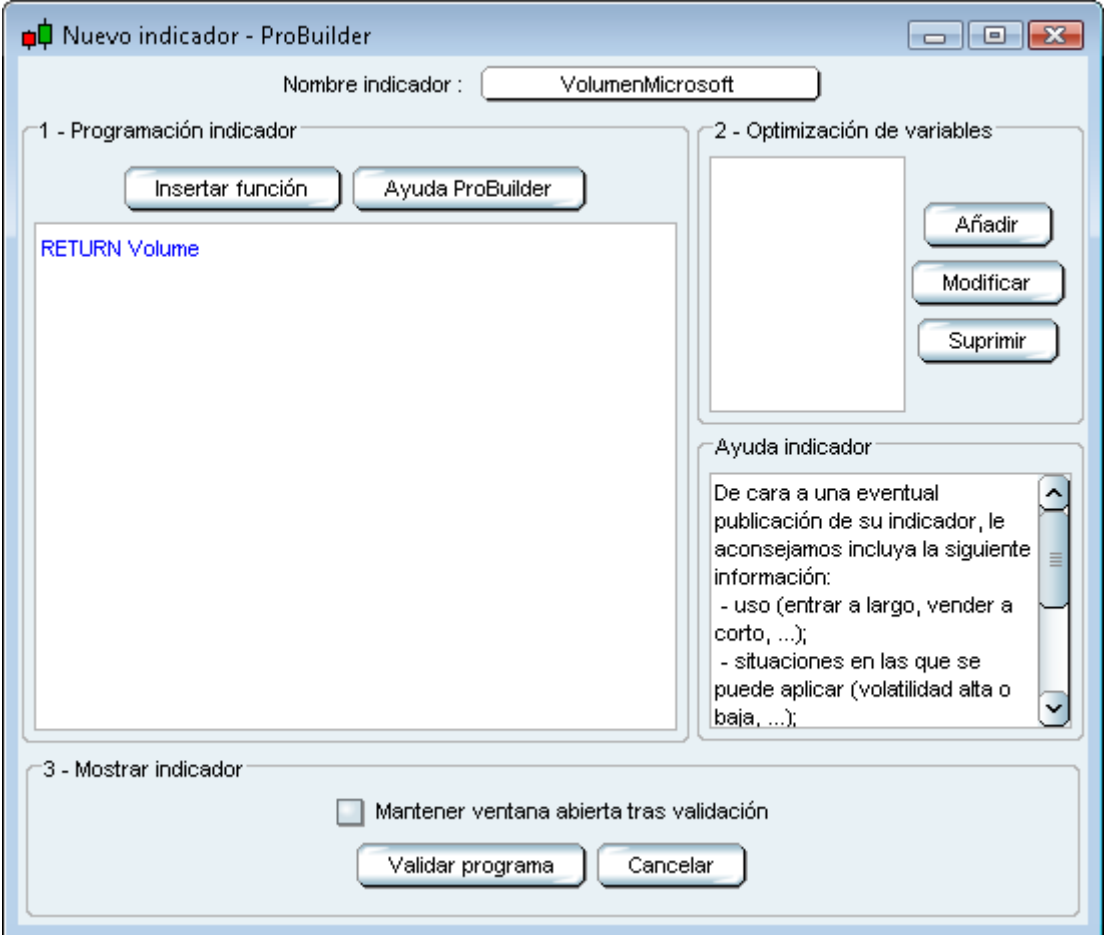

Antes de pulsar el botón 'Validar programa', es necesario dar un nombre al indicador en el campo previsto a este efecto en la zona superior de la ventana. En este ejemplo, lo hemos llamado 'VolumenMicrosoft'. Tras esto, pulse 'Validar programa' y el indicador aparecerá en la ventana de gráfico.

<span id="page-7-0"></span>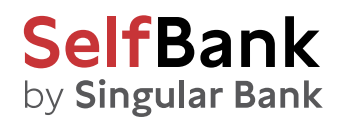

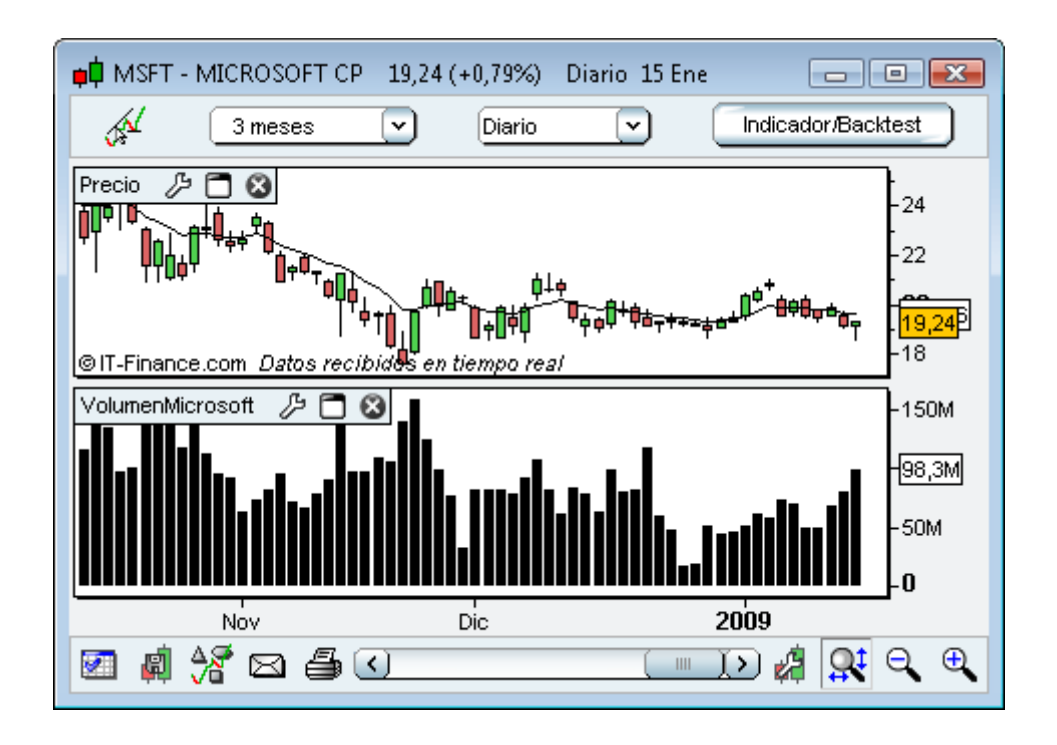

### Aspectos específicos de la programación en ProBuilder

#### Peculiaridades

A través del lenguaje ProBuilder puede manipular gran cantidad de comandos muy conocidos, amén de otras herramientas más complejas y específicas del análisis técnico. Podrá así programar todo tipo de indicadores, del más sencillo al más sofisticado.

Estos son los principios fundamentales del lenguaje ProBuilder:

- **No es necesario declarar las variables.**
- **No es necesario teclear las variables.**
- **No se discriminan las mayúsculas y minúsculas** (aunque sí hay una particularidad que se describe más abajo).
- Se emplea el mismo símbolo para representar los conceptos de **afectación e igualdad matemática.**

Veamos cada punto en detalle:

 **Declarar una variable X** equivale a indicar su existencia de modo explícito. En ProBuilder puede utilizar directamente X sin tener que definir previamente su existencia.

Veamos un ejemplo para ilustrar la diferencia entre la programación clásica y ProBuilder: Programación clásica: Sea la variable X. Se atribuye a X el valor 5.

Programación ProBuilder: Se atribuye a X el valor 5 (así, X es implícitamente existente y vale 5)

En ProBuilder bastará con escribir: X=5

# <span id="page-8-0"></span>**SelfBank** by Singular Bank

- **Teclear una variable equivale** a definir la naturaleza de la variable: puede ser un entero natural (p.ej.: 3; 8; 21; 643; …), un entero relativo (p.ej.: 3; 632; -37; …), un decimal (p.ej.: 1,76453534535…), un booleano (VRAI, FAUX),… ?
- En ProBuilder, **puede escribir sus comandos tanto en mayúsculas como en minúsculas.** Por ejemplo, el conjunto de los comandos IF / THEN / ELSE / ENDIF podría escribirse iF / tHeN / ELse / eNdiF.

Excepción: Cuando utilice una variable, será necesario respetar las mayúsculas y minúsculas en el nombre definido. Por ejemplo, si escribe:'vARiaBLe' y desea emplear dicha variable en un código, será necesario teclear 'vARiaBLe' para referirse a dicha variable.

 **Atribuir un valor a una variable** equivale a darle un valor. Para comprender mejor este principio, podemos considerar una variable como una caja vacía en la que metemos algo. El esquema siguiente le ilustra este principio con el valor Volumen atribuido a la variable X:

#### **X ← Volume**

Observe que esta frase se leería de derecha a izquierda: el volumen se atribuye a X.

Para programar esto en lenguaje ProBuilder, bastará con sustituir la flecha por un signo '=':

#### **X = Volume**

Este símbolo se utiliza de dos maneras distintas:

- Para atribuir una variable (como acabamos de ver en el ejemplo).
- Como operador matemático binario (1+ 1 = 2 equivale a 2 = 1 + 1).

#### Las constantes financieras ProBuilder

Antes de comenzar a codificar sus indicadores personales, vamos a revisar los elementos básicos con los que construirá su código (precios de apertura y cierre, volumen, etc.).

Estas constantes son los 'fundamentos' del análisis técnico.

Mediante la combinación de distintas constantes, será posible resaltar ciertos aspectos de la información proporcionada por los mercados financieros. Encontramos 5 categorías distintas:

#### **1. Las constantes de precio y volumen adaptadas a la unidad de tiempo del gráfico.**

Son las constantes 'clásicas', las más frecuentes. Por defecto, indican los valores de la vela actual (independientemente de la unidad de tiempo del gráfico), y se presentan de esta manera:

- **Open:** nivel de apertura de la vela actual.
- **High:** nivel máximo de la vela actual.
- **Low:** nivel mínimo de la vela actual.
- **Close:** nivel de cierre de la vela actual.
- **OpenOfNextBar:** nivel de apertura de la vela posterior.
- **Volume:** cantidad de valores o de contratos negociados en la vela actual.

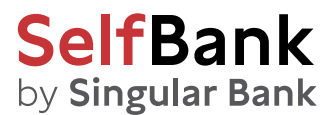

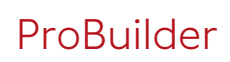

Ejemplo: Rango de la vela actual

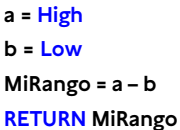

Para llamar a los valores de las velas precedentes, basta con añadir entre corchetes [ ] la cifra referente a la vela considerada (número de velas a partir de la actual).

Tomemos p.ej. la constante precio al cierre. La llamada del valor se hará de la siguiente manera:

- Valor del cierre de la vela actual: **Close**
- Valor del cierre de la vela que precede a la actual: **Close[1]**
- Valor del cierre de la enésima vela que precede a la actual: **Close[n]**

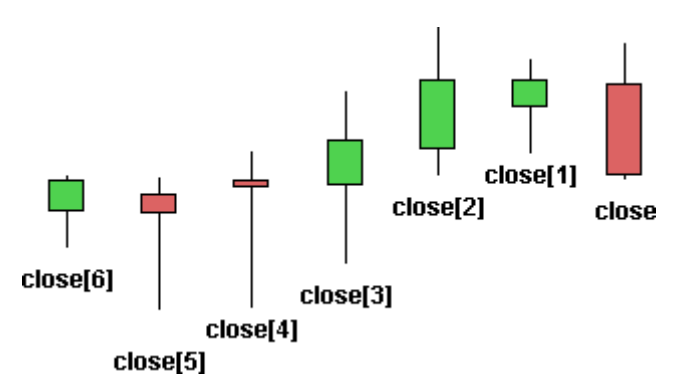

Esta regla sirve para cualquier constante. Por ejemplo, el precio de apertura de la segunda vela que precede a la vela actual, se utilizará la expresión: Open[2].

El valor que aparezca dependerá del período mostrado en el gráfico. Detalle: **OpenOfNextBar**

La expresión OpenOfNextBar puede utilizarse independientemente de Open, siguiendo la regla:

**OpenOfNextBar[n+1] = Open[n] con n>0**

En la práctica:

- OpenOfNextBar[1] = Open
- OpenOfNextBar[2] = Open[1]
- OpenOfNextBar[3] = Open[2]

#### **2. Constantes diarias del precio**

Contrariamente a las constantes adaptadas a la unidad de tiempo del gráfico, las constantes diarias del precio se refieren a los valores del día, independientemente del período mostrado en el gráfico.

Otra diferencia respecto a las constantes adaptadas a la unidad de tiempo es que las constantes diarias utilizan paréntesis ( ) para obtener el valor sobre las velas anteriores.

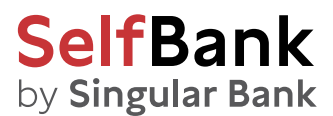

- **Dopen(n):** precio de apertura del enésimo día anterior al de la vela actual.
- **Dhigh(n):** precio máximo del enésimo día anterior al de la vela actual.
- **Dlow(n):** precio mínimo del enésimo día anterior al de la vela actual.
- **Dclose(n):** precio de cierre del enésimo día anterior al de la vela actual.

**Observación:** si 'n' es igual a 0, se recupera el valor del día actual. Veámoslo con un ejemplo, mostrando el valor del día a continuación.

Ejemplo: Rango diario.

**a= Dhigh(0) b = Dlow(0) MiRango = a -b RETURN MiRango**

Para las constantes adaptadas a la unidad de tiempo se utiliza el corchete: **Close[3]** Para las constantes diarias se emplean los paréntesis: **Dclose(3)**

#### **3. Constantes de tiempo**

A veces sucede que la constante tiempo no recibe mucha atención en el análisis técnico. Sin embargo, los traders conocen bien la importancia de los momentos claves del día, o de ciertas fechas del año. Para poder limitar el análisis de un indicador a momentos específicos, existen estas constantes:

**Date:** Fecha en formato YYYYMMJJ, que indica la fecha de cierre de cada vela.

Las constantes de tiempo se consideran enteros en ProBuilder. La constante Date será así presentada como un único número de 8 dígitos.

Veamos este Código:

#### **RETURN Date**

Supongamos que hoy estamos a 4 de Julio del 2008. El indicador conectará todas las fechas de cierre de las velas, enviando el resultado 20080704.

Para leer una fecha, bastará con seguir esta regla:

20080704 = 2008 años 07 meses y 04 días.

Obviamente, en una fecha con formato YYYYMMJJ, MM no puede ser superior a 12 y JJ, a la cifra 31.

**Time:** HoraMinutoSegundo en formato HHMMSS. Indica la hora de cierre de cada vela.

En el caso del Código:

#### **RETURN Time**

Obtendremos una curva que conecta las horas de cierre de cada vela:

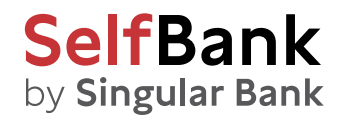

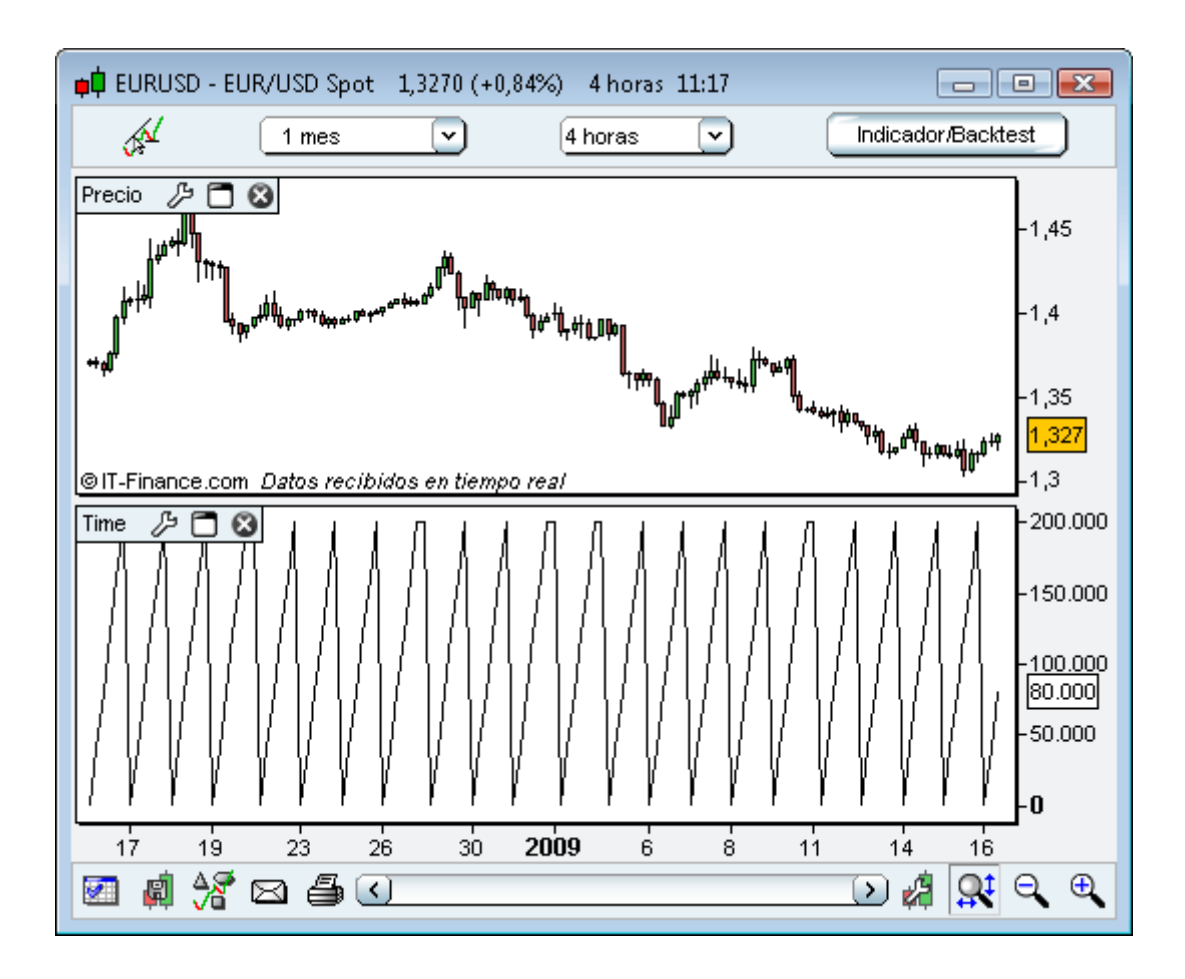

Para leer una hora, bastará con seguir esta regla: 160000 = 16 horas 00 minutos y 00 segundos.

Obviamente, al escribir una hora en formato HHMMSS, HH no podrá ser superior al valor 23, MM no superará el valor 59 y SS tampoco superará el valor 59.

Es posible combinar **Time** y **Date** en un mismo indicador para restringir el resultado a un momento concreto. En el ejemplo mostrado a continuación, vamos a limitar nuestro indicador al primero de Octubre del 2008, a las 9h00 y 1s.

**a = (Date = 20081001) b = (Time = 090001) RETURN (a AND b)**

Las demás constantes tiempo funcionan de modo análogo:

- **Minute:** Minuto de cierre de cada vela (entre 0 y 59).
- **Hour:** Hora de cierre de cada vela (entre 0 y 23).
- **Day:** Día del mes de cierre de cada vela (entre 1 y 28 o 29 o 30 o 31).
- **Month:** Mes de cierre de cada vela (entre 1 y 12).
- **Year:** Año de cierre de cada vela.
- **DayOfWeek:** Día de la semana en el cierre de cada vela (sólo toma en cuenta los días laborales, siendo 1=lunes, 2=martes, 3=miércoles, 4=jueves, 5=viernes).

# **SelfBank** by Singular Bank

Ejemplo: **a = (Hour > 170000) b= (Day=30) RETURN (a AND b)**

- **CurrentHour:** Hora actual (del mercado).
- **CurrentMinute:** Minuto actual (del mercado).
- **CurrentMonth:** Mes actual (del mercado).
- **CurrentSecond:** Segundo actual (del mercado).
- **CurrentTime:** HoraMinutoSegundo actual (del mercado).
- **CurrentYear:** Año actual (del mercado).
- **CurrentDayOfWeek:** Día de la semana actual (huso horario del mercado).

La **diferencia** entre les constantes 'Current' recién mencionadas y las que no tienen 'Current' y presentadas previamente, reside precisamente en la noción 'Actual'.

La imagen mostrada a continuación resalta esta diferencia aplicada a las constantes **CurrentTime** y **Time.** Para simplificar, las constantes con 'Current' no toman en consideración el eje del tiempo, y toman en cuenta únicamente el valor que se muestra en el cuadro blanco.

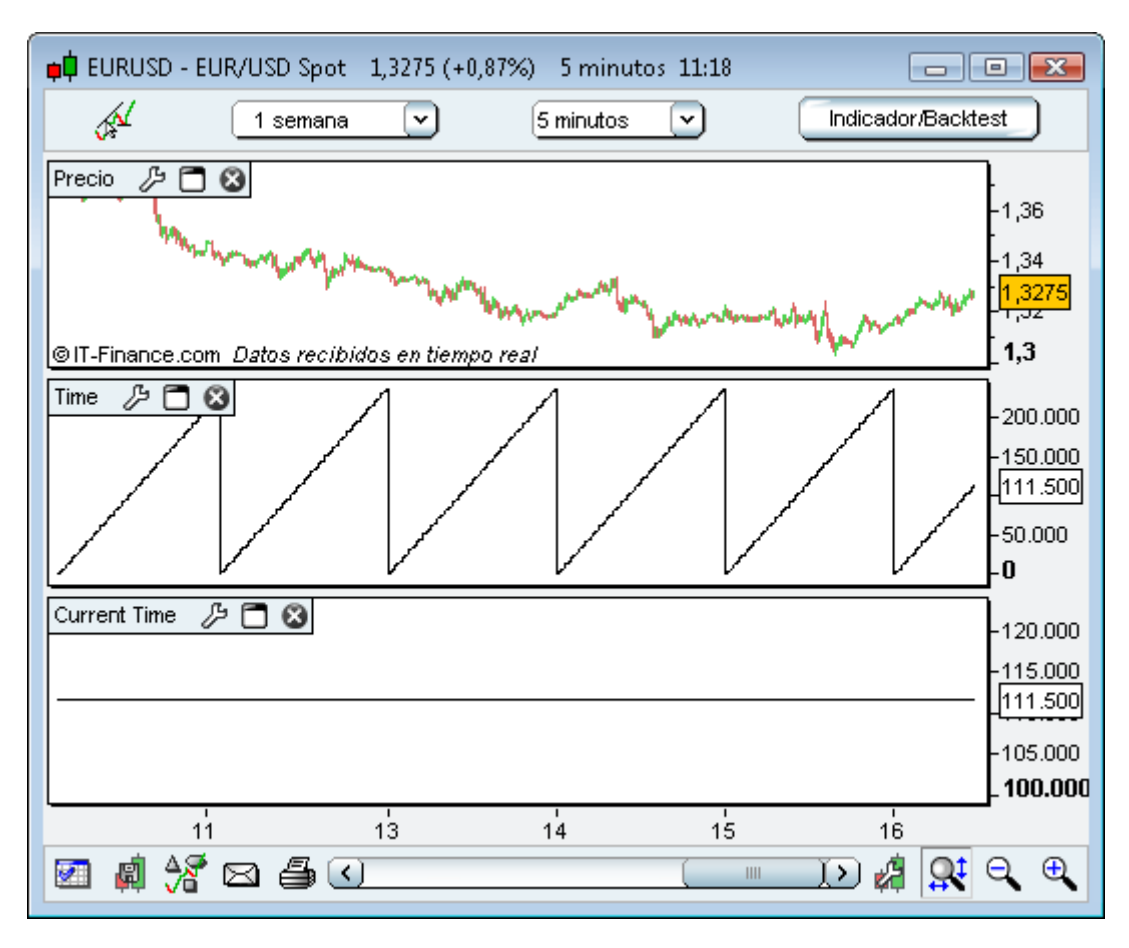

**Time** indica la hora de cierre de cada vela. **CurrentTime** indica la hora actual en el mercado.

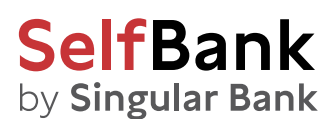

Si desea ajustar sus indicadores respecto a un contador (número de días transcurridos, cantidad de velas, etc…), las constantes **Days, BarIndex** y **IntradayBarIndex** cumplen con este cometido.

**Days:** Contador de días desde 1900.

Esta constante es útil para conocer la cantidad de días transcurridos, concretamente al trabajar en vistas cuantitativas como por ejemplo (x)ticks o (x)volúmenes.

Veamos un ejemplo en el que se muestra el paso de un día a otro en cotizaciones, con una de las vistas mencionadas.

#### **RETURN Days**

#### **Atención:** no confundir con las constantes "Day" y "Days"

**BarIndex:** Contador de velas desde el inicio del histórico visible.

El contador comienza en la vela situada más a la izquierda del histórico cargado, y cuenta todas las velas hasta llegar a la situada más a la derecha –incluyendo la vela actual que se está formando. La primera vela visible (situada en el extremo izquierdo del gráfico) se considera la vela 0 (contrariamente al funcionamiento de las demás constantes). BarIndex se usa en la mayor parte de los casos con la instrucción IF que se describe más adelante (ver p.21 con ejemplos de su uso).

**IntradayBarIndex:** Contador de velas intradiarias.

El contador muestra la cantidad de velas generadas desde el inicio de la jornada bursátil y se reinicializa a 0 a cada inicio de jornada. Como en el caso precedente, la primera vela visible se considera la vela número 0 (contrariamente al funcionamiento de las demás constantes).

Comparemos las dos constantes creando **dos indicadores separados:**

**RETURN BarIndex** y **RETURN IntradayBarIndex**

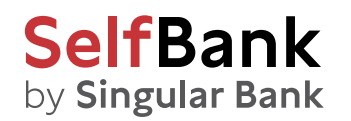

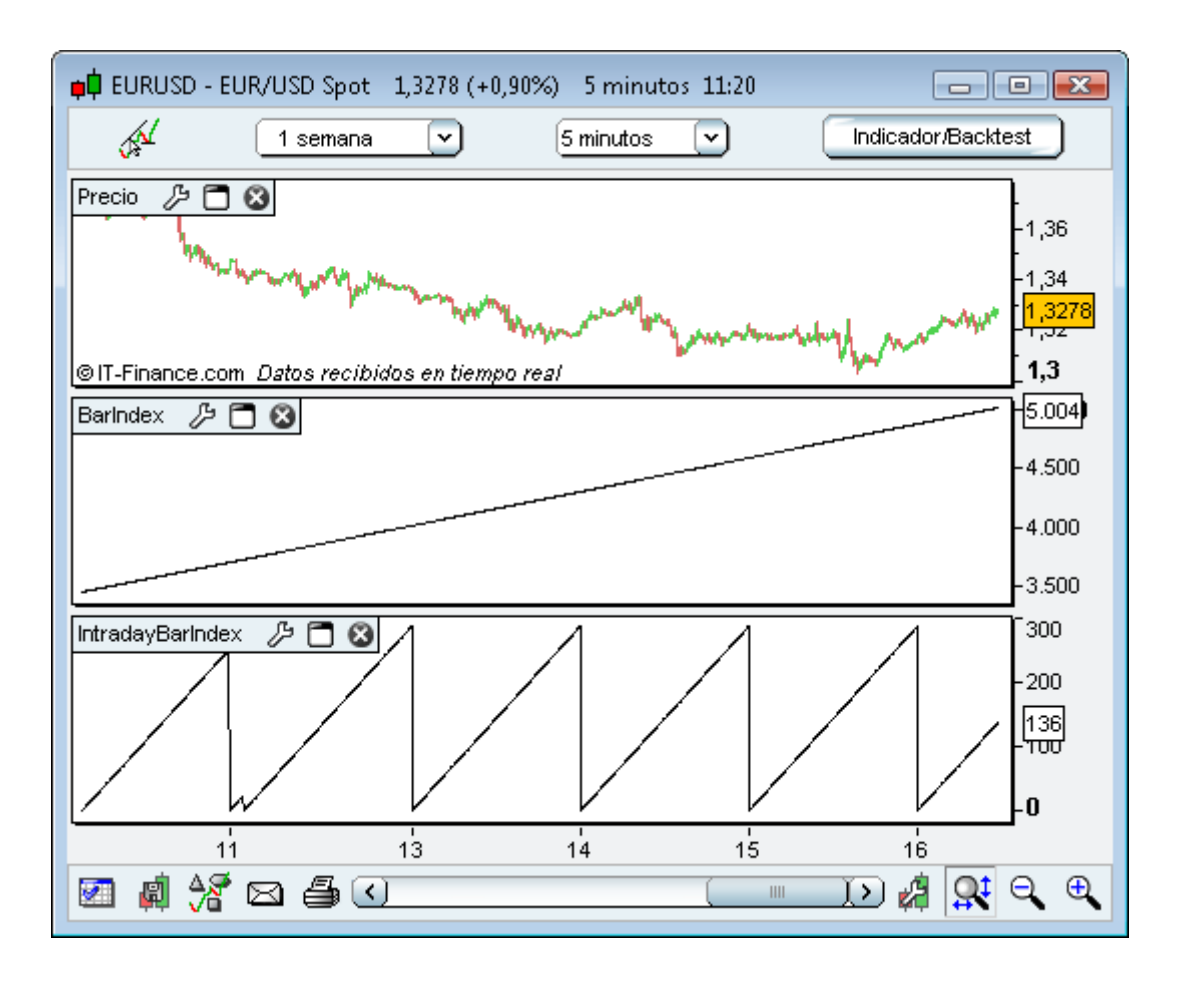

Observamos cómo en el caso del indicador **IntradayBarIndex,** el contador pasa a valer 0 en el inicio de cada jornada bursátil.

#### **4. Constantes de precio.**

Estas constantes permiten obtener una información más exhaustiva respecto a **Open, High, Low** y **Close,** ya que combinan estas informaciones de manera que se puedan resaltar ciertos aspectos de la psicología del mercado, resumidos en la vela actual.

- **Range:** diferencia entre High y Low.
- **TypicalPrice:** media entre High, Low y Close.
- **WeightedClose:** media ponderada de High (peso 1) Low (peso 1) y Close (peso 2).
- **MedianPrice:** media entre High y Low.
- **TotalPrice:** media entre Open, High, Low y Close.

El **Range** resalta la volatilidad de la vela actual, que refleja el nerviosismo de los inversores.

La **WeightedClose** insiste en la importancia del precio al cierre (cotización de referencia), que se mantiene fija durante todo el día y separa dos velas consecutivas (siendo así aún más importante en el caso de las velas diarias o semanales).

Las constantes **TypicalPrice** y **TotalPrice** reflejan mejor la psicología del mercado dentro de la vela actual, ya que consideran respectivamente 3 y 4 niveles de precio alcanzados durante la jornada bursátil.

<span id="page-15-0"></span>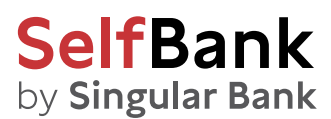

Bajo una perspectiva de robustez, **MedianPrice** permite explotar el plus de calidad explicativa que ofrecen las medianas respecto a las medias móviles, prestándose así mejor a modelizaciones teóricas que tratan de comprender mejor la psicología del mercado.

Range en %:

**MyRange = Range Calculo = (MyRange/MyRange[1]-1)\*100 RETURN Calculo**

#### **5. Constante indefinida.**

La palabra clave **Undefined** permite instruir al indicador para que no muestre un resultado en ciertas variables. Por defecto, toda variable no definida está a cero.

**Undefined:** dato indefinido (equivalente a una casilla vacía o a NULL) Podrá ver un ejemplo de aplicación de esta constante en la p.23.

#### Uso de indicadores ya existentes

Hemos observado hasta ahora las posibilidades ofrecidas por ProBuilder en lo tocante a las constantes y a su comportamiento al acceder a velas pasadas. Este comportamiento se aplica también al funcionamiento de indicadores preexistentes: a continuación veremos que los que Ud. programe seguirán el mismo principio.

Los indicadores ProBuilder se componen de 3 elementos, cuya sintaxis es como sigue:

#### **NombreDeFunción [calculado en n velas] (sobre tal precio o cual indicador)**

Cuando pulsamos el botón 'Insertar función' para buscar una función ProBuilder (ver p.3 y siguientes), se crean automáticamente valores por defecto para el **período** y para el argumento **precio** o **indicador.**

#### **Average[20](Close)**

Es posible modificar estos valores por defecto según nuestras preferencias: por ejemplo, reemplazando el período de 20 velas definidas por defecto, y fijándolo a 100 velas. Análogamente, se puede modificar el argumento del precio o del indicador 'close' por otro valor, como p.ej. **'Dopen(6)':**

#### **Average[20](Dopen(6))**

Veamos algunos ejemplos de comportamiento de indicadores preexistentes:

Este programa calcula la media móvil exponencial sobre 20 velas (períodos) aplicada al precio de cierre:

#### **RETURN ExponentialAverage[20](Close)**

Este otro programa calcula una media móvil ponderada sobre 20 velas aplicada al precio estándar:

**mm = WeightedAverage[20](TypicalPrice) RETURN mm**

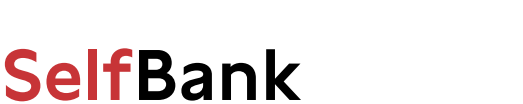

[Ir al índice](#page-1-0)

Cálculo de una media móvil alisada con el procedimiento de Wilder sobre 100 velas aplicada al Volumen:

#### **mm = WilderAverage[100](Volume) RETURN mm**

by Singular Bank

Programamos a continuación un código para calcular el MACD (en histograma) sobre el precio al cierre. La línea del MACD se construye como la diferencia entre la media móvil exponencial sobre 12 períodos menso aquella calculada sobre 26 períodos.

A continuación, se realiza un alisado con una media móvil exponencial a 9 períodos, aplicada a la diferencia para obtener la línea de Señal. El MACD en histograma se crea así a partir de la diferencia entre la línea del MACD y la línea de Señal.

**REM Cálculo de la línea MACD**

#### **LineaMACD = ExponentialAverage[12](Close) – ExponentialAverage[26](Close)**

**REM Cálculo de la línea de Señal MACD**

**LineaSignal = ExponentialAverage[9](LineaMACD)**

**REM Cálculo de la diferencia entre la línea del MACD y su Señal**

**MACDHistograma = LineaMACD – LineaSignal**

**RETURN MACDHistograma**

<span id="page-17-0"></span>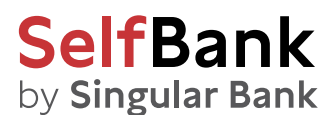

### Optimización de variables

Al crear un indicador se introduce un cierto número de constantes. La opción de optimización de variables (situada en la zona superior derecha) permite atribuir un valor por defecto a una constante indefinida para actuar posteriormente sobre el valor de la constante a partir de la interfaz de parámetros (propiedades) del indicador.

La ventaja consiste en la posibilidad de poder alterar los parámetros del indicador sin necesidad de modificar el código.

Por ejemplo, en el cálculo de una media móvil de 20 períodos:

#### **RETURN Average[20](Close)**

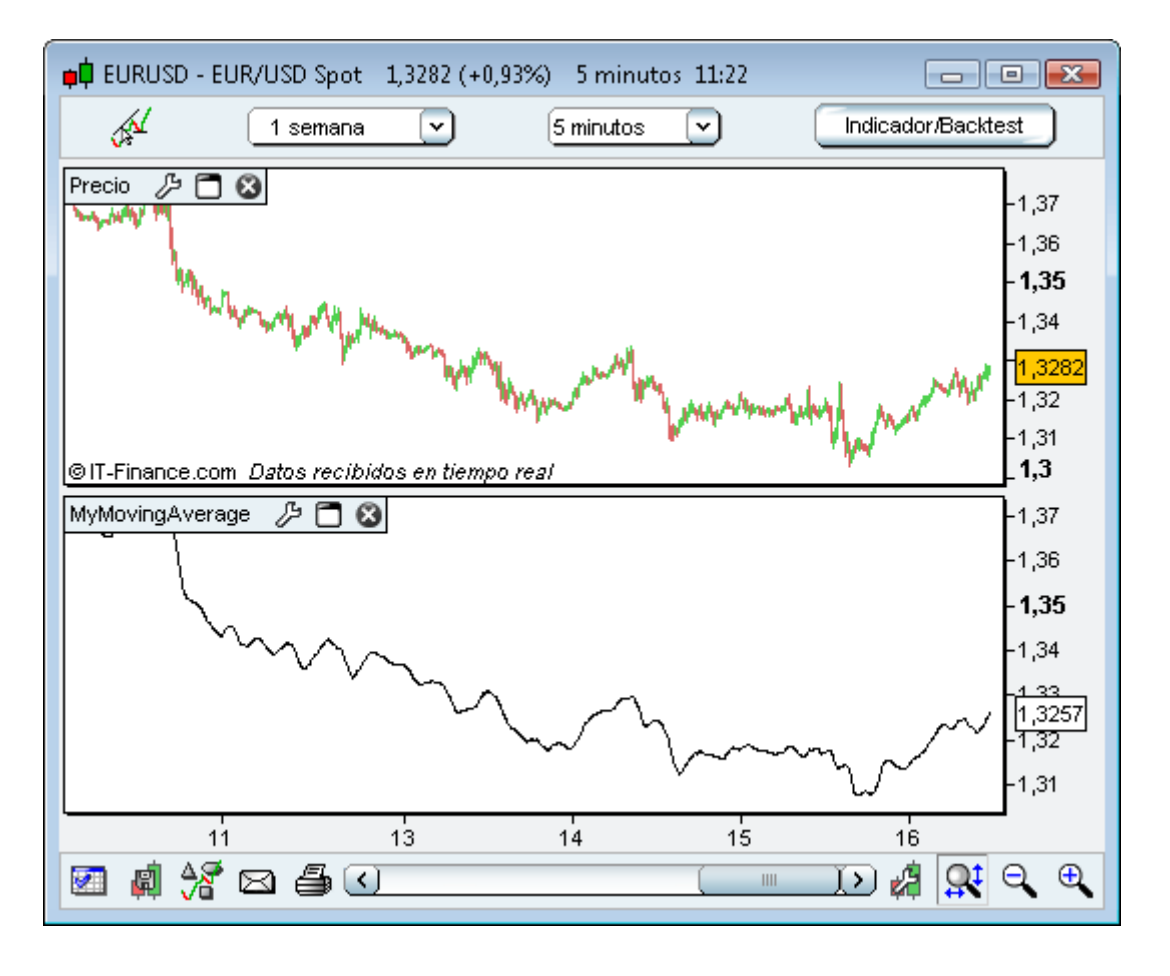

Para poder modificar el número de períodos directamente desde la ventana de propiedades, vamos a reemplazar el valor 20 por una variable 'n':

#### **RETURN Average[n](Close)**

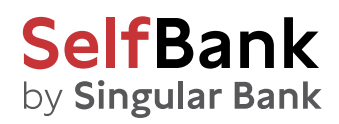

A continuación, pulsaremos en 'Añadir' en 'Optimización de variables' para que aparezca la ventana 'Definición de variable', que vamos a rellenar así:

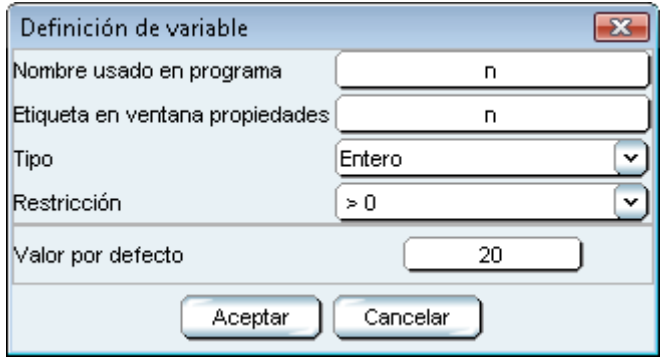

A continuación, pulsamos 'OK'. En la ventana de Propiedades del indicador (llamada en este caso 'Propiedades - Mi Media Móvil'), obtendremos así un nuevo parámetro que nos permitirá modificar el número de períodos de la media móvil:

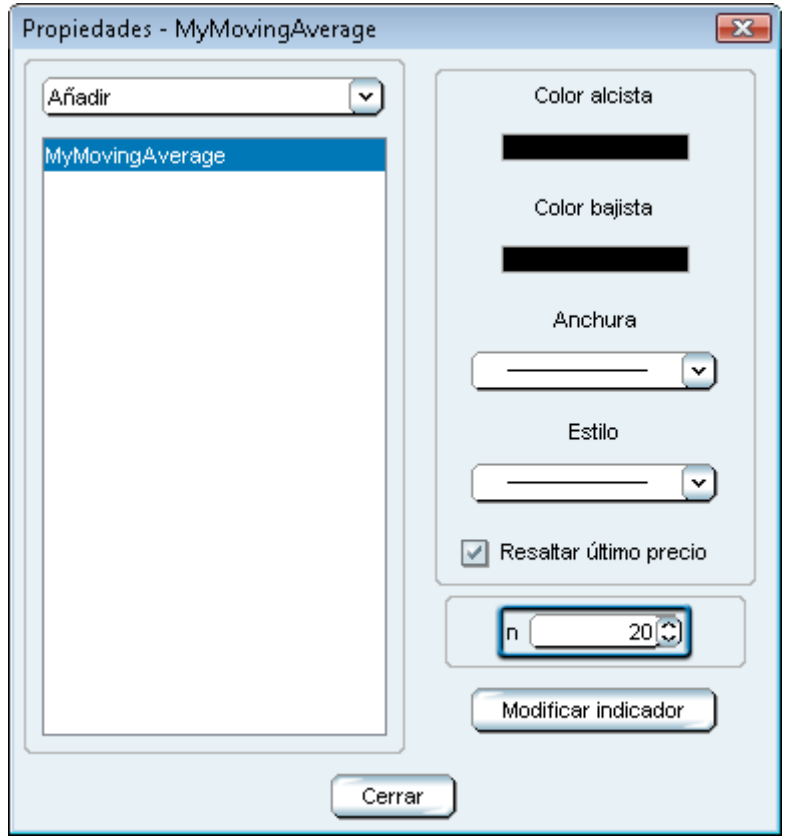

Aplicando este método para crear múltiples variables, será posible combinar simultáneamente varios parámetros del indicador.

<span id="page-19-0"></span>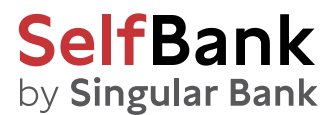

[Ir al índice](#page-1-0)

# Capítulo II: Funciones e instrucciones ProBuilder

### Estructuras de control

#### 1. Instrucción condicional IF

La instrucción **IF** permite escoger acciones condicionadas, permitiendo subordinar un resultado a la verificación de una o varias condiciones definidas previamente.

La estructura se compone de los elementos **IF, THEN, ELSE, ELSIF, ENDIF,** que se combinan en función de la complejidad de las condiciones que deseemos definir. Vamos a ver cómo utilizarla.

#### **A. Una condición, un resultado (IF THEN ENDIF)**

Se puede buscar una condición y definir una acción que tendrá lugar si la condición se cumple. Si la condición no se cumple, no habrá acción (se obtendrá el valor por defecto de 0).

En el siguiente ejemplo, si el último precio es superior a la MM de período 20, se obtendrá el valor 1.

**IF Close>Average[20](Close) THEN Resultado=1 ENDIF RETURN Resultado**

SI precio > media móvil de 20 períodos ENTONCES Resultado = 1 SI NO Resultado = 0 (por defecto) FIN DE CONDICIÓN MOSTRAR Resultado

**'RETURN'** deberá estar seguido de la variable de almacenamiento utilizada (en el ejemplo, Resultado) para mostrar el resultado de la condición

#### **B. Una condición, dos resultados (IF THEN ELSE ENDIF)**

También podemos definir un resultado distinto del definido por defecto en caso de que la condición no se cumpla. Retomando el ejemplo previo: si el último precio es superior a la MM de 20 períodos, se muestra el valor 1. En caso contrario, se muestra el valor -1.

**IF Close>Average[20](Close) THEN Resultado=1 ELSE Resultado=-1 ENDIF RETURN Resultado**

**Nota:** Acabamos de crear un indicador binario. Para más detalles al respecto, ver la ver la sección 'Creación de un indicador binario o ternario' del capítulo III.

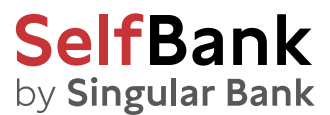

#### **C. Condiciones imbricadas**

Se pueden crear subcondiciones aplicables tras la verificación de una condición principal. Eso implica condiciones que deberán verificarse secuencialmente (una tras otra) en orden de aparición. Para ello, basta con imbricar las condiciones IF, recordando insertar tantos ENDIF como IF. Veámoslo en este ejemplo:

Condiciones dobles en medias móviles:

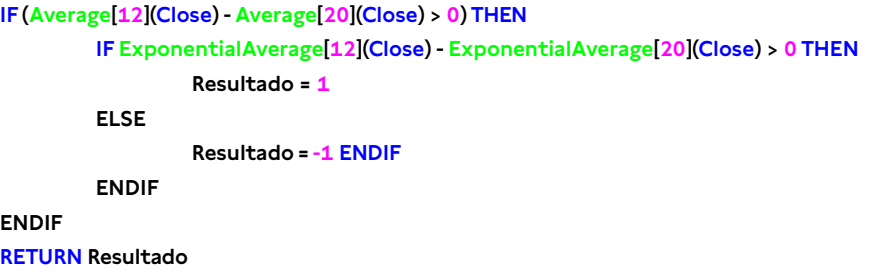

#### **D. Condiciones Múltiples (IF THEN ELSE ELSIF ENDIF)**

Pueden definirse varios resultados, estando cada uno de ellos asociado a una condición específica. El indicador devolverá varios estados: si la Condición 1 se cumple, se activará la Acción 1; en cambio, si la Condición 2 se cumple, se activará la Acción 2… y si no se cumple ninguna condición, se activará la Acción n.

Sintácticamente, esta estructura emplea las instrucciones **IF, THEN, ELSIF, THEN... ELSE, ENDIF.**

Y se escribe de la siguiente manera:

```
IF (Condición1) THEN 
          (Acción1)
ELSIF (Condición2) THEN 
          (Acción2)
ELSIF (Condición3) THEN 
          (Acción3)
...
...
...
ELSE
          (Acción n) 
ENDIF
```
Aunque la codificación es más compleja, también es posible reemplazar los ELSIF por ELSE IF. En tal caso, el bucle deberá terminar en tantos ENDIF como IF se hayan escrito. Si desea imbricar múltiples condiciones en su programa, recomendamos utilizar ELSIF de preferencia a ELSE IF.

Ejemplo: detección de desbordamientos alcistas y bajistas.

Este indicador devolverá 1 si detecta un desbordamiento alcista; -1 si detecta un desbordamiento bajista; y 0 en los demás casos.

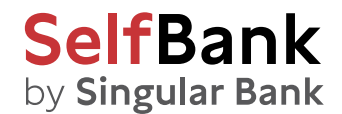

**//Descripción de un desbordamiento alcista** 

**Condition1 = Close[1]<Open[1] Condition2 = Open<Close[1] Condition3 = Close>Open[1] Condition4 = Open<Close**

**//Descripción de un desbordamiento bajista** 

**Condition5 = Close[1]>Open[1] Condition6 = Close<Open Condition7 = Open>Close[1] Condition8 = Close<Open[1]**

**IF Condition1 AND Condition2 AND Condition3 AND Condition4 THEN a=1 ELSIF Condition5 AND Condition6 AND Condition7 AND Condition8 THEN a=-1 ELSE a=0 ENDIF RETURN a**

Ejemplo: Resistencia pivot Demarks.

```
IF Dclose(1) > Dopen(1) THEN
          Phigh = Dhigh(1) + (Dclose(1) - Dlow(1)) / 2
          Plow = (Dclose(1) + Dlow(1))/2 
ELSIF Dclose(1) < Dopen(1) THEN
          Phigh = (Dhigh(1) + Dclose(1)) / 2
          Plow = Dlow(1) - (Dhigh(1) - Dclose(1))/2
ELSE
          Phigh = Dclose(1) + (Dhigh(1) - Dlow(1)) / 2 
          Plow = Dclose(1) - (Dhigh(1) - Dlow(1)) / 2
```
**ENDIF**

**RETURN Phigh , Plow**

Ejemplo: BarIndex

En el capítulo I de este manual habíamos presentado **BarIndex** como un contador del número de velas (o de barras) desde el inicio del histórico visible. **BarIndex** se utiliza a menudo asociado con **IF**. Por ejemplo, si queremos verificar si nuestro gráfico contiene más de 23 velas, escribiremos:

**IF BarIndex <= 23 THEN a= 0 ELSIF BarIndex > 23 THEN a=1 ENDIF RETURN a**

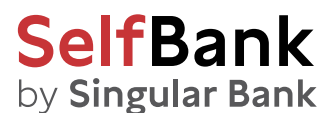

#### 2. Bucle iterativo FOR

El bucle **FOR** se usa en una serie finita de elementos, permitiendo llamarlos uno a uno. Estos elementos pueden llamarse en cualquier orden, siempre que la serie en sí misma esté ordenada.

La estructura se compone de **FOR, TO, DOWNTO, DO, NEXT.** El uso de **TO** o de **DOWNTO** varía en función de la llamada en orden creciente o decreciente de los elementos. Es importante subrayar que el código situado entre el **FOR** y el **DO** son los extremos del recorrido del intervalo.

#### **A. Avance creciente (FOR, TO, DO, NEXT)**

**FOR (Variable = ValorDeInicioDeSerie) TO ValorDeFinalDeSerie DO** 

**(Acción)**

**NEXT**

Ejemplo: alisado de la media móvil de 12 períodos (MM12).

Vamos a crear una variable de almacenamiento (Resultado) que sumará una a una cada media móvil, de períodos 11, 12 y 13.

#### **Resultado=0**

```
FOR Variable = 11 TO 13 DO
```
**Resultado= Average[Variable](Close) + Resultado**

**NEXT**

**REM Calculemos la media de las medias móviles dividiendo Resultado por 3 y almacenando el resultado en AverageResult. AverageResult = Resultado/3 RETURN AverageResult**

Veamos lo que sucede en cada paso:

Matemáticamente, buscamos hallar la media de las medias móviles aritméticas de períodos 11, 12 y 13.

**Variable** tomará sucesivamente los valores 11, 12 y 13 Resultado = 0 Variable = 11

**Resultado** recibe el valor del Resultado previo + MM11 = (0) + MM11 = (0 + MM11) El programa pasa al valor siguiente del contador Variable = 12

**Resultado** recibe el valor del Resultado previo + MM12 = (0 + M11) + MM12 = (0 + MM11 + MM12) El programa pasa al valor siguiente del contador Variable = 13

**Resultado** recibe el valor del Resultado previo + MM13 = (0 + M11 + M12) + M13 = (0 + M11+ M12 + M13) El valor 13 es el último valor del contador.

Se cierra el bucle "FOR" con la instrucción "NEXT". Se muestra el resultado

# **SelfBank** by Singular Bank

En este código, 'variable' tomará inicialmente el primer valor de la serie, a continuación tomará el valor siguiente (el precedente + 1) y así sucesivamente hasta que 'variable' tome el valor del final de la serie. De este modo queda formado el bucle.

Ejemplo: Media sobre las últimas 20 velas de máximos:

### **IF BarIndex < 20 THEN MMhigh = Undefined ELSE FOR i = 0 TO 20 DO SUMhigh = High[i]+SUMhigh NEXT ENDIF MMhigh = SUMhigh/20 RETURN MMhigh** Si no hay más de 20 períodos en el histórico, entonces Se atribuye a MMhigh el valor por defecto 'indefinido' Si no

Para los valores entre 1 y 20 Se suman los últimos 20 valores de máximos Se divide esta suma por 20 y se iguala a MMhigh Se muestra MMhigh

#### **B. Avance decreciente (FOR, DOWNTO, DO, NEXT)**

El avance decreciente se sirve en cambio de las instrucciones: **FOR, DOWNTO, DO, NEXT**. Se escribe de esta manera:

#### **FOR (Variable = ValorDeFinalDeSerie) DOWNTO ValorDeInicioDeSerie DO**

**(Acción)**

#### **NEXT**

Retomando el ejemplo de la media móvil en las últimas 20 velas de precios máximos: Comprobamos que invertimos los extremos del intervalo recorrido.

#### **IF BarIndex = 0 THEN MMhigh = Undefined ELSE FOR i = 20 DOWNTO 1 DO SUMhigh = High[i]+SUMhigh NEXT**

#### **ENDIF**

**MMhigh = SUMhigh/20 RETURN MMhigh**

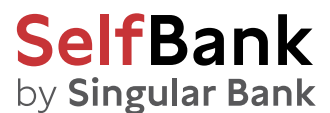

#### 3. Bucle condicional WHILE

El bucle WHILE aplica una acción siempre que una condición se mantenga válida. Comprobaremos que este bucle tiene muchos aspectos comunes con la instrucción condicional simple IF/THEN/ENDIF.

Sintácticamente, esta estructura emplea las instrucciones WHILE, DO (opcional), WEND

La estructura se escribe de esta manera:

**WHILE (Condición) DO** 

**(Acción 1) … (Acción n)**

#### **WEND**

Mostramos a continuación un ejemplo intuitivo:

**Resultado=0 WHILE Close> Average[20](Close) DO Resultado=1 WEND**

**RETURN Resultado**

Ejemplo: indicador que calcula el número de períodos al alza consecutivos.

```
Increase = (Close > Close[1])
Count = 0
WHILE Increase[Count] DO 
         Count = Count + 1
WEND
RETURN Count
```
Observación general para la instrucción condicional **WHILE.** De modo análogo al caso de **IF**, el programa no tratará el bucle condicional escrito si la condición de validación es desconocida.

Veámoslo en un ejemplo:

**Count = 0 WHILE i <> 11 DO i=i+1 Count = Count + 1 WEND**

**RETURN Count**

La instrucción **WHILE** no conoce el valor de origen de i. Por ello, no puede verificar si se confirma que i es efectivamente igual a 10.

El bucle utilizará sus recursos para definir la variable i y atribuirle el valor 0 por defecto. De este modo, 'Count' no será procesado cada vez que el valor de retorno sea 0.

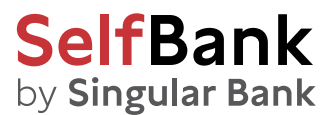

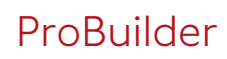

El código correcto sería:

**i=0 Count = 0 WHILE i <> 11 DO i=i+1 Count = Count + 1 WEND**

**RETURN Count**

En este código, i está inicializada correctamente. El bucle funcionará correctamente, ya que la condición es válida.

#### 4. BREAK

La instrucción **BREAK** permite hacer una salida forzada de un bucle **WHILE** o de un bucle **FOR**. Cabe la posibilidad de crear combinaciones con el comando **IF**, tanto del bucle **WHILE** como **FOR**.

#### **A. Con WHILE**

Cuando queremos salir de un bucle condicional **WHILE** sin esperar a encontrar una situación que deshaga la condición de bucle, utilizamos **BREAK** siguiendo esta estructura:

**WHILE (Condición) DO (Acción) BREAK WEND**

Tomemos por ejemplo un indicador que acumula períodos alcistas y bajistas consecutivos:

**REM Indicador de tendencia: acumula el número de subidas y bajadas REM Aumentamos de 1 un contador inicializado a 0 en caso de subida (o -1 para una bajada)**

**Subida = (Close – Close[1])>0 Indicator = 0 i=0 WHILE Subida[i] DO Indicator = Indicator + 1 i=i+1 BREAK WEND RETURN Indicator**

En este código, si no hubiésemos utilizado **BREAK**, el bucle habría continuado y el resultado sería un indicador de tendencia que acumularía el número de alzas consecutivas.

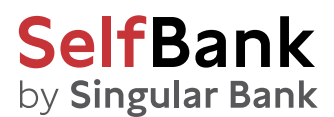

#### **B. Con FOR**

Cuando se busca salir de un bucle iterativo **FOR** sin llegar al último (o al primer) valor de la serie, se utiliza **BREAK** estructurado de esta manera:

**FOR (Variable = ValorDeFinalDeSerie) TO ValorDeInicioDeSerie DO** 

**(Acción) BREAK**

#### **NEXT**

Tomemos el ejemplo de un indicador que acumula las subidas consecutivas del volumen de las últimas 19 velas. Este indicador devolverá 0 si el volumen es bajista.

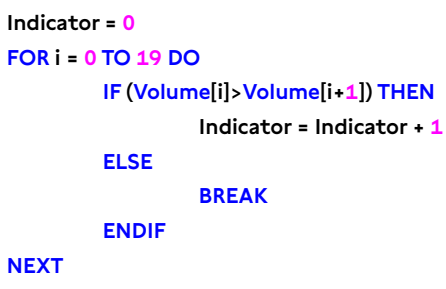

#### **RETURN Indicator**

En este ejemplo, si no se hubiese utilizado **BREAK**, el bucle habría continuado hasta llegar a 19 (el último elemento de la serie) incluso si la condición de volumen no fuese válida.

Con **BREAK**, en cambio, en cuanto la condición deja de ser válida, el programa devuelve el resultado y se vuelve a situar a 0.

#### 5. CONTINUE

La instrucción **CONTINUE** permite reemplazar la lectura del programa en la línea de inicio de un bucle **WHILE** o **FOR**. Suele combinarse a menudo con **BREAK** para dar una orden de salida del bucle **(BREAK)** o para mantenerse en el bucle **(CONTINUE).**

#### **A. Con WHILE**

**RETURN Contador**

Vamos a crear un programa que acumula la cantidad de velas con un nivel de apertura y cierre inferiores a los del período inmediatamente previo. Si la condición no se verifica, el contador volverá a 0.

```
Subida = Close > Close[1] Contador=0
WHILE Open<Open[1] DO
        IF Subida[Contador] THEN 
                  Contador = Contador + 1 
                  CONTINUE
        ENDIF 
BREAK 
WEND
```
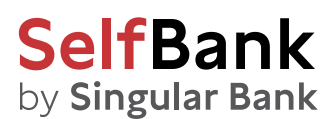

A través de **CONTINUE**, y tras verificar que se cumple la condición del IF, el programa no sale del bucle **WHILE**, pudiendo así acumular el número de figuras que verifican esta condición. Sin la instrucción **CONTINUE**, el programa saldría del bucle independientemente de que la condición del **IF** se cumpla o no. En tal caso, no podríamos acumular la aparición de configuraciones, y el resultado sería binario (1,0).

#### **B. Con FOR**

Vamos a crear un programa que acumule el número de velas que tengan un cierre superior al de la inmediatamente anterior. Si la condición no se cumple, el contador volverá a 0.

**Subida = Close > Close[1] Contador=0 FOR i = 1 TO BarIndex DO IF Subida[Contador] THEN Contador = Contador + 1 CONTINUE ENDIF BREAK**

**NEXT RETURN Contador**

**FOR** permite comprobar la condición en todo el histórico disponible. Mediante **CONTINUE**, cuando la condición del **IF** se cumple, nos mantenemos en el bucle **FOR** y continuamos con el valor del i siguiente. Ello permite acumular las configuraciones que cumplen la condición.

Sin la instrucción **CONTINUE**, el programa saldría del bucle independientemente de que la condición del **IF** se cumpla o no. No sería posible acumular las apariciones de las configuraciones buscadas, y el resultado sería binario (1,0).

#### 6. ONCE

La instrucción **ONCE** permite ordenar a una variable que se dé **'una SOLA VEZ'.**

En todo programa, el lenguaje de programación leerá el código tantas veces como velas haya en el gráfico antes de devolver un resultado. Por ello, se debe tener siempre presente que **ONCE:**

- Es procesado una sola y única vez por el programa, aunque éste realice relecturas durante su ejecución.
- Cuando se produce la relectura del código por el lenguaje de programación, ésta conservará los valores calculados durante la lectura previa.

Para comprender bien el funcionamiento de este comando, es necesario tener una visión clara de cómo el lenguaje lee el código. Esto se ve con claridad en el ejemplo siguiente:

<span id="page-28-0"></span>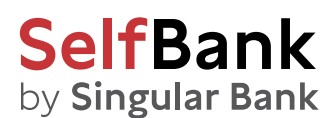

Tenemos aquí dos programas que devuelven respectivamente los valores 0 y 15, donde la única diferencia entre ambos es el comando **ONCE:**

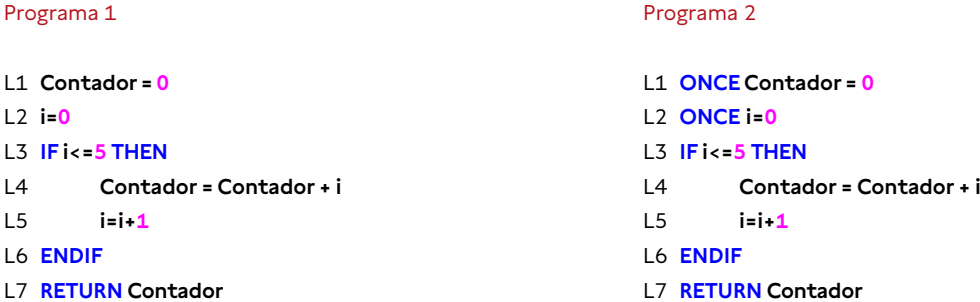

Veamos en detalle cómo el programa lee los códigos.

**Programa 1:** el lenguaje lee L1 (Contador = 0; i = 0), a continuación L2, L3, L4, L5 y L6 (Contador = 0; i = 1), vuelve à L1 y relee todo el código de nuevo y de idéntica manera. Con **RETURN**, el lenguaje opera una salida del programa tras haber leído este último 'n velas veces'. El resultado final es 0 (cero), al igual que tras la primera lectura.

**Programa 2:** el lenguaje lee L1 (Contador = 0; i = 0), a continuación L2, L3, L4, L5, L6 (Contador = 0; i = 1); llega a la línea **'RETURN',** retoma el bucle a partir de L3 **(las líneas con ONCE sólo se procesan durante la primera lectura),** L4, L5, L6 (Contador = 1; i = 2), vuelve de nuevo (Contador = 3; i = 3) y así sucesivamente hasta que (Contador = 15; i = 6). Tras llegar a este resultado, la bucle en IF deja de procesarse puesto que la condición requerida para ello ya no se da; sólo le quedará leer L7. De ahí el nuevo resultado: 15.

### Funciones matemáticas

#### Funciones comunes unarias y binarias

Examinemos ahora las funciones matemáticas principales.

Observe que a y b son ejemplos de argumentos decimales. Pueden reemplazarse por cualquier otra variable en su programa.

- **MIN(a, b):** calcula el mínimo de a y de b
- **MAX(a, b):** calcula el máximo de a y de b
- **ROUND(a):** calcula un redondeo a la unidad de a
- **ABS(a):** calcula el valor absoluto de a
- **SGN(a):** indica el signo de a (1 si positivo, -1 si negativo)
- **SQUARE(a):** calcula el cuadrado de a
- **SQRT(a):** calcula la raíz cuadrada de a
- **LOG(a):** calcula el logaritmo neperiano de a
- **EXP(a):** calcula el exponencial (potencia) de a
- **COS(a):** calcula el coseno de a
- **SIN(a):** calcula el seno de a
- **TAN(a):** calcula la tangente de a
- **ATAN(a):** calcula la arcotangente de a

**-**

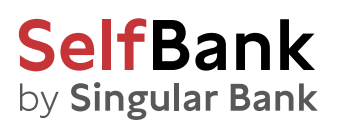

Vamos a codificar un ejemplo: la ley matemática normal, cuyo interés aquí reside en que se utiliza tanto en el cálculo del cuadrado, como de la raíz cuadrada o en el cálculo de la potencia exponencial:

**REM Ley Normal aplicada en x = 10, Desviación Típica = 6 y Esperanza = 8 REM Definamos en variable optimizada:**

**DesviacionTípica = 6 Esperanza = 8 x = 10 Indicator= EXP((1/2)\*(SQUARE(x Esperanza)/DesviacionTipica))/(DesviacionTipica\*SQRT(2/3.14)) RETURN Indicator**

#### Operadores matemáticos comunes

- **a** <b: a es estrictamente inferior a b
- **a** <= **b o a** = < **b**: a es inferior o igual a b
- **a>b :** a es estrictamente superior a b
- **a >= b o a => b:** a es superior o igual à b
- **a=b:** a es igual a b (o a recibe el valor b)
- **a <>b:** a es distinto de b

#### Funciones de comparaciones gráficas

- **a Crosses Over b:** a cruza b al alza
- **a Crosses Under b:** a cruza b a la baja

#### Funciones sumatorias

**Cumsum:** Halla el sumatorio (suma acumulada) de todas las velas del gráfico La sintaxis de uso de Cumsum es:

#### **Cumsum (precio o indicador)**

**Summation:** Halla la suma sobre un número de velas a definir

La suma se calcula a partir de la vela más reciente (de derecha a izquierda)

La sintaxis de uso de **Summation** es:

**Summation[cantidad de velas](precio o indicador)**

<span id="page-30-0"></span>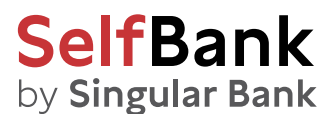

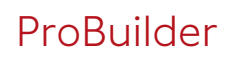

#### Funciones estadísticas

La sintaxis de uso de estas funciones es análoga a la de los indicadores y de la función Summation:

#### **Lowest[cantidad de velas](precio o indicador)**

- **Lowest:** da el valor mínimo en el período definido.
- **Highest:** da el valor máximo en el período definido.
- **STD:** da la desviación típica en un valor para un período definido.
- **STE:** da el error de desviación en un valor para un período definido.

### Operadores lógicos

Como en todo lenguaje informático, es preciso disponer de operadores lógicos para crear indicadores pertinentes. Veamos a continuación los 4 operadores lógicos de ProBuilder:

- **NOT(a):** NO lógico.
- **a OR b:** O lógico.
- **a AND b:** Y lógico.
- **a XOR b:** O exclusivo.

Cálculo del indicador de tendencia: **On Balance Volume (OBV):**

#### **IF NOT((Close > Close[1]) OR (Close = Close[1])) THEN**

**MiOBV = MiOBV – Volume ELSE MiOBV = MiOBV + Volume ENDIF RETURN MiOBV**

#### Instrucciones ProBuilder

- **RETURN:** devuelve el resultado
- **CustomClose:** envía un valor de precio configurable; por defecto, envía 'Close'
- **CALL:** llama una función previamente creada por el usuario
- **AS:** nombra los distintos resultados mostrados
- **COLOURED:** aplica a la curva mostrada un color a definir

#### 1. RETURN

Ya hemos visto en el primer capítulo la importancia de la instrucción **RETURN**. Posee propiedades específicas que deben conocerse para evitar ciertos errores de programación.

Para utilizar correctamente **RETURN** en el codaje de un programa:

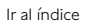

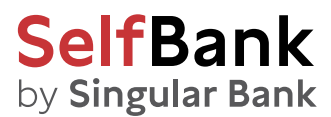

- Debe emplearse una sola y única vez.
- En la última línea de código.
- Puede usarse opcionalmente con otras funciones como AS y COLOURED.
- Para mostrar múltiples resultados, escribiremos RETURN seguido de los resultados que deseamos mostrar y separados por comas (ejemplo: RETURN a, b).

#### 2. REM ou //

REM (que también puede expresarse como //) permite insertar comentarios en el código. Estos comentarios le ayudarán a recordar el funcionamiento de la función programada. Los comentarios son leídos por el programa, pero obviamente no serán procesados por el código.

Veamos un ejemplo para ilustrar el concepto con más claridad:

**REM Este programa calcula la media aritmética de 20 períodos al precio de cierre**

#### **RETURN Average[20](Close)**

No utilice **NUNCA** caracteres especiales (ejemplos: é,ñ,ç,ó…) en ProBuilder, ni siguiera dentro de un comentario **REM.**

#### 3. CustomClose

**CustomClose** es una constante que permite mostrar las constantes **Close, Open, High, Low** y otros valores, que pueden seleccionarse en la ventana de propiedades del indicador.

La sintaxis de uso es análoga a la de las constantes de precio que se adaptan a la vista del gráfico:

#### **CustomClose[n]**

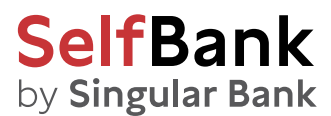

Veamos un ejemplo sencillo:

#### **RETURN CustomClose[2]**

Al pulsar sobre el icono con forma de llave inglesa situado en el ángulo superior izquierdo del gráfico, comprobará que es posible configurar los precios utilizados para el cálculo (en la zona resaltada en azul de la imagen que se muestra a continuación)

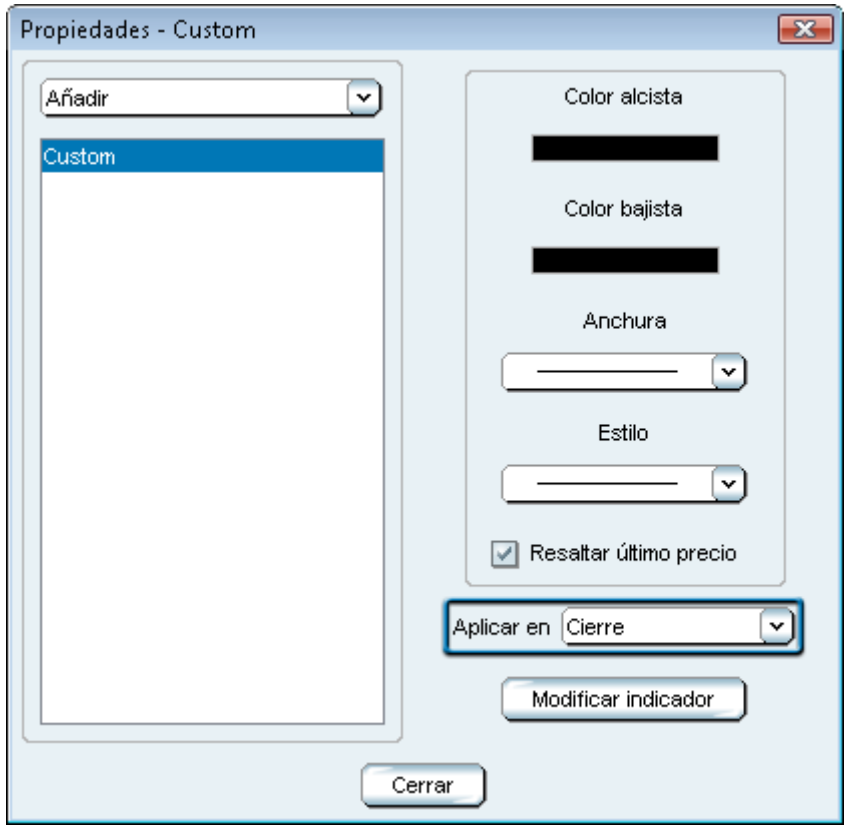

#### 4. CALL

**CALL** permite llamar a un indicador personalizado ya existente en la plataforma.

El método más rápido consiste en seleccionar directamente a partir de la categoría 'Indicadores personales' (en el botón 'Insertar función' al que se accede tras pulsar 'Nuevo Indicador') el indicador a utilizar.

Supongamos que ha codificado con el nombre HistoMACD el indicador de MACD en histograma.

Seleccione el indicador en la lista y pulse 'Añadir'. En la zona de programación aparecerá el Código

#### **myHistoMACD = CALL HistoMACD**

La plataforma ha nombrado directamente el antiguo indicador personalizado 'HistoMACD' como 'myHistoMACD'.

Esto significa que a efectos del resto del programa, si desea utilizar este indicador antiguamente llamado HistoMACD, deberá llamarlo con la denominación 'myHistoMACD'.

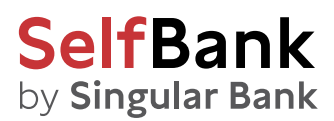

#### 5. AS

La palabra clave **AS** nombra el resultado mostrado. Esta instrucción se utiliza conjuntamente con RETURN según la siguiente estructura:

**RETURN Resultado1 AS "Nombre Curva", Resultado2 AS "Nombre Curva", …**

La ventaja consiste en facilitar la identificación de los elementos que componen el indicador creado.

Ejemplo:

```
a = ExponentialAverage[200](Close)
b = WeightedAverage[200](Close)
c = Average[200](Close)
RETURN a AS "Media Exponencial" , b AS "Media Ponderada" , c AS "Media Aritmética"
```
#### 6. COLOURED

**COLOURED** se utiliza tras el comando **RETURN** para colorear la línea visible con un color definido según la norma RGB (red, green, blue). A continuación indicamos los colores principales de esta norma:

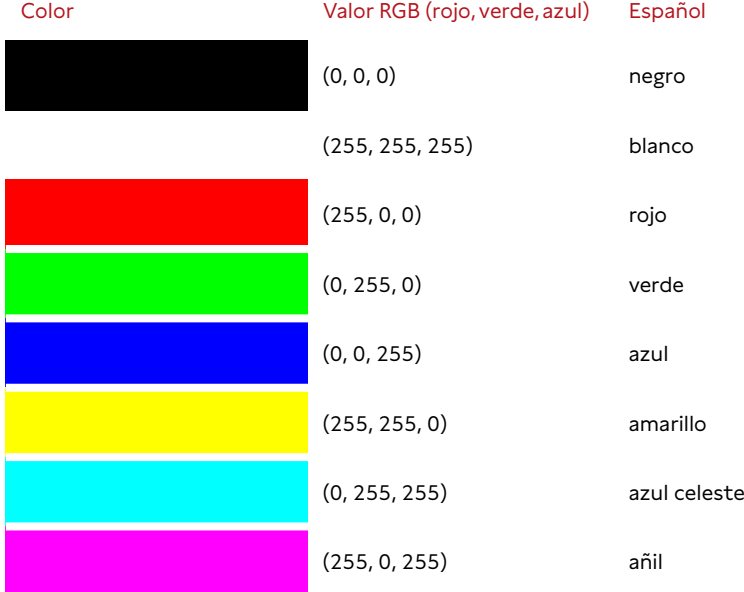

La sintaxis de uso del comando Coloured es la siguiente:

**RETURN Indicator COLOURED(Red, Green, Blue)**

El comando **AS** puede asociarse al comando **COLOURED**(r,g,b) respetando el siguiente orden:

**RETURN Indicator COLOURED(Red, Green, Blue) AS "Nombre De Mi Curva"**

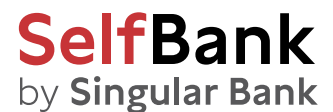

[Ir al índice](#page-1-0)

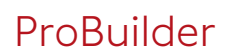

Retomando el ejemplo previo, insertaremos **COLOURED** en la línea del **'RETURN'**.

**a = ExponentialAverage[200](Close) b = WeightedAverage[200](Close) c = Average[200](Close) RETURN a COLOURED(255,0,0) AS "Media Movil Exponencial" , b COLOURED(0,255,0) AS "Weighted Media Ponderada" , c COLOURED(0, 0, 255) AS "Media Movil Simple"**

La imagen muestra la personalización de los colores en el gráfico resultante.

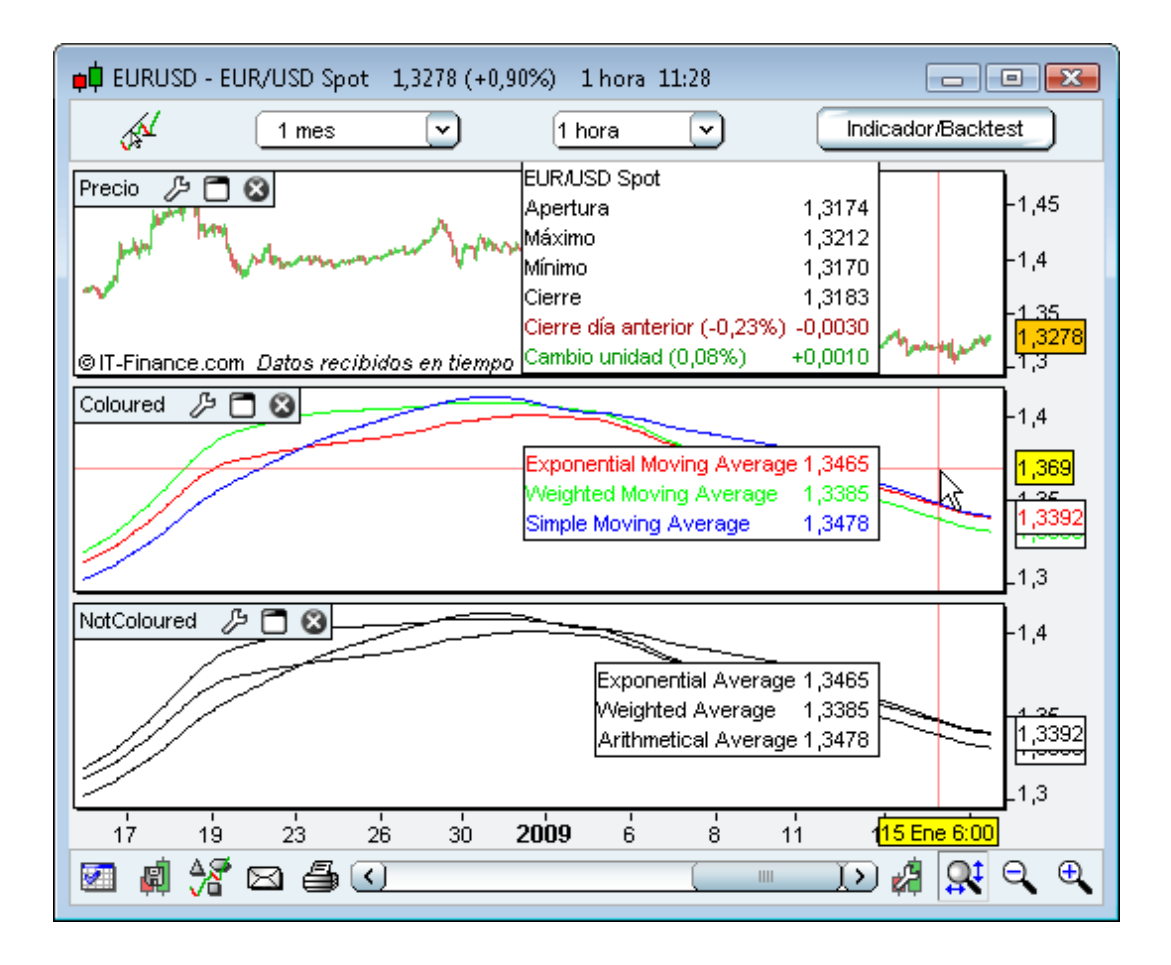

<span id="page-35-0"></span>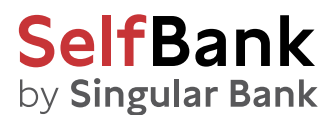

[Ir al índice](#page-1-0)

# Capítulo III: Aplicaciones prácticas

### Creación de un indicador binario o ternario: lógica y método

Por definición, un indicador binario o ternario no puede devolver más de dos o tres resultados posibles (generalmente 0 ,1 o -1) respectivamente. Su utilidad principal en el ámbito bursátil consiste en permitir la verificación inmediata de la condición que constituye el indicador.

#### **Utilidad de un indicador binario o ternario:**

- **Permite detectar las principales configuraciones de velas japonesas.**
- Facilita la lectura del gráfico cuando se buscan varias condiciones simultáneas.
- Permite crear alertas de una sola condición sobre un indicador que incorpora varias → ¡dispondrá así de una mayor cantidad de alertas!
- Detecta condiciones complejas, también sobre datos históricos.
- Facilita la programación de un backtest (sistema o estrategia).

Los indicadores binarios o ternarios se construyen con ayuda de la función IF. Por ello, se recomienda releer la sección referente a esta función (p.18 y siguientes) para aprovechar mejor las explicaciones ofrecidas a continuación.

Ilustremos la creación de estos indicadores personalizados para detectar configuraciones de precios:

Indicador binario: detección de un Martillo.

#### **//Detección de un Martillo**

```
Martillo = Close>Open AND Low)>=3*(Close-Open) High=Close AND (Open Low)>=3*(Close-Open)
IF Martillo THEN
         Resultado=1 
ELSE 
         Resultado=0 
ENDIF
RETURN Resultado AS "Martillo"
Indicador ternario: detección de Cruces doradas y de Cruces mortales.
a= ExponentialAverage[10](Close) 
b= ExponentialAverage[20](Close)
```

```
c=0
```
**//Detección de Cruz dorada IF a Crosses Over b THEN**

**c=1** 

**ENDIF**

**//Detección de Cruz mortal IF a Crosses Under b THEN c= -1 ENDIF**

<span id="page-36-0"></span>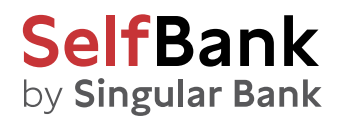

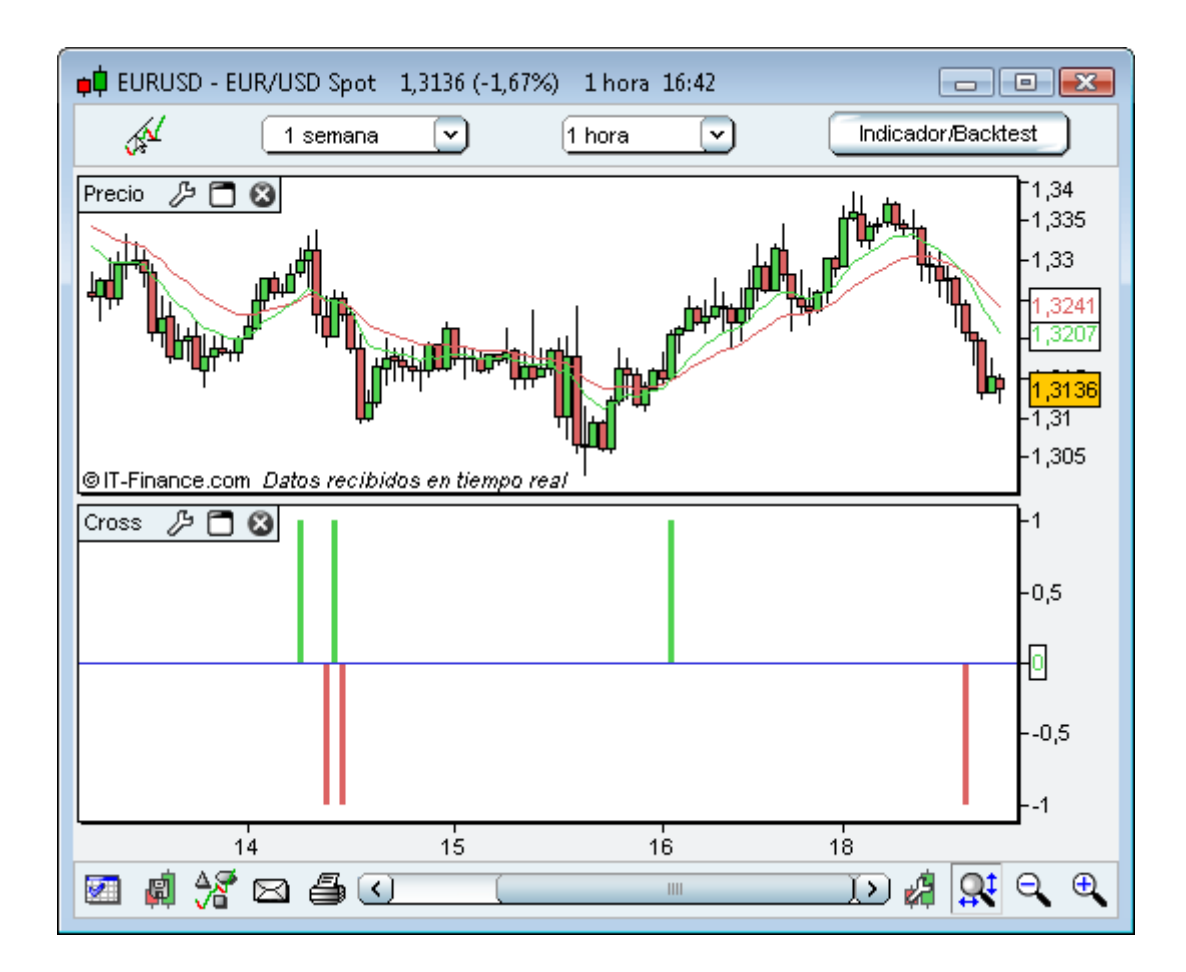

#### **RETURN c**

Nota: Hemos mostrado las medias móviles exponenciales de 10 y 20 períodos aplicadas al precio de cierre para evidenciar la correspondencia de los resultados del indicador con más nitidez.

Encontrará otros ejemplos de indicadores de detección de configuraciones de precios en los ejercicios del capítulo IV (p.42 y siguientes).

### Crear indicadores STOP: siga sus posiciones en tiempo real

Pueden crearse indicadores que representen STOP (o lo que es lo mismo, niveles de salida potencial) definidos en función de parámetros personalizados.

Con el módulo ProBackTest, cuya información puede consultarse en un manual independiente, ya dispone de la posibilidad de definir los niveles de salida de un sistema o estrategia. No obstante, el interés de programar un indicador que sigue la cotización del valor reside en el hecho que:

- Permite visualizar el stop como una línea que se actualiza en tiempo real directamente sobre el gráfico del precio.
- No necesita definir las órdenes de compra ni de venta (lo que sí es necesario en la programación de un ProBackTest).
- Puede asociar alertas en tiempo real (y recibirlas en pantalla o en su móvil) para ser informado inmediatamente en el momento en que la condición fijada se esté cumpliendo.

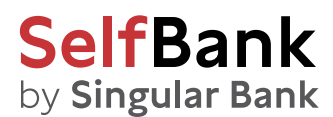

La programación de los Stop le permitirá aplicar los principales comandos presentados en los capítulos precedentes.

Existen 4 tipologías de stop que examinaremos a continuación:

- **STOP profit estático**
- **STOP loss estático**
- **STOP de inactividad**
- **STOP** de seguimiento (trailing stop)

Los códigos que se proponen en los ejemplos presentados a continuación constituyen sugestiones para la construcción de indicadores de stop. Obviamente, deberá personalizarlos según las instrucciones descritas en los capítulos anteriores.

#### 1. STOP profit estático

Un **STOP profit** o **Take-Profit**, designa un límite superior de salida de posición. Por definición, este límite es fijo: el inversor cerrará la posición con ganancias en el momento en que el precio cruce este límite de Stop.

El indicador que se presenta a continuación ofrece 2 niveles con toma de posición a partir del momento 'HoraInicio'.

- Si Ud. es comprador, tiene una posición larga (long). Deberá considerar la curva superior que representa el 10% de ganancia –o lo que es lo mismo, el 110% el precio de compra.
- Si Ud. es vendedor a descubierto, tiene una posición corta (short). Deberá considerar la curva inferior, que representa el 10% de ganancia –o lo que es lo mismo, el 90% del precio de venta a descubierto.

#### Veamos a continuación un ejemplo de Stop profit personalizable:

**//Definición de variables optimizadas:**

**//HoraInicio= 100000 (en este ejemplo fijamos la hora de entrada a las 10h00min00s)**

**//Precio= Precio en la apertura de la posición**

**//Si tiene una posición larga (long), seguirá la curva superior. Si está en posición corta (short), seguirá la curva inferior. //AmplitudUp=1.1 (representa la variación del precio, y se utiliza para trazar el Stop profit en posiciones largas (long)) //AmplitudDown=0.9 (representa la variación del precio, y se utiliza para trazar el Stop profit en posiciones cortas (short))**

#### **IF Time = HoraInicio THEN**

**StopLONG = AmplitudUp\*Precio StopSHORT = AmplitudDown\*Precio**

**ENDIF**

**RETURN StopLONG COLOURED(0,0,0) AS "TakeProfit LONG 10%" , StopSHORT COLOURED(0,255,0) AS "TakeProfit SHORT 10%"**

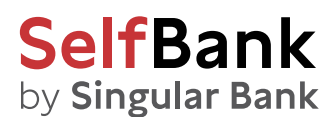

#### 2. STOP loss estático

Un **STOP Loss** es el contrario del STOP Take-Profit; en lugar de definir un límite de salida con ganancias, se define un límite de pérdida máxima asumible, a partir del cual se cierra la posición. Al igual que el Take-Profit, el límite es fijo (estático).

El indicador que se presenta a continuación ofrece 2 niveles con toma de posición a partir del momento 'HoraInicio'.

- Si Ud. es comprador, tiene una posición larga (long). Deberá considerar la curva superior que representa el 10% de pérdida –o lo que es lo mismo, el 90% el precio de compra
- Si Ud. es vendedor a descubierto, tiene una posición corta (short). Deberá considerar la curva inferior, que representa el 10% de ganancia –o lo que es lo mismo, el 110% del precio de venta a descubierto.

#### Veamos a continuación un ejemplo de Stop profit personalizable:

**// Definición de variables optimizadas:**

**// HoraInicio= 100000 (en este ejemplo fijamos la hora de entrada a las 10h00min00s)**

**//Si tiene una posición larga (long), seguirá la curva inferior. Si está en posición corta (short), seguirá la curva superior. // Precio= Precio en la apertura de la posición**

**//AmplitudUp=1.1 (representa la variación del precio, y se utiliza para trazar el Stop loss en posiciones cortas (short)) //AmplitudDown=0.9 (representa la variación del precio, y se utiliza para trazar el Stop loss en posiciones largas (long))**

#### **IF Time = HoraInicio THEN**

**StopLONG = AmplitudDown\*Precio** 

#### **StopSHORT = AmplitudUp \*Precio**

#### **ENDIF**

**RETURN StopLONG COLOURED(0,0,0) AS "StopLoss BUY 10%", StopSHORT COLOURED(0,255,0) AS "StopLoss SELL 10%"**

#### 3. STOP de inactividad

Un **STOP de inactividad** cierra una posición cuando el precio se mueve en un rango demasiado estrecho y el objetivo de beneficio no se alcanza en un período determinado (expresado en número de velas).

El cierre de la posición tendrá lugar en el rango inferior si la posición es larga (long) o en el rango superior si la posición es corta (short).

El Stop mostrado a continuación es un indicador binario que devolverá el valor 1 si el STOP se activa, y el valor 0 en caso contrario.

#### Veamos un primer ejemplo:

**//MiVolatilidad = 0.01 que corresponde a la brecha relativa de las bandas superior e inferior**

#### **IF IntradayBarIndex = 0 THEN**

**ObjetivoShort = (1-MiVolatilidad)\* Close ObjetivoLong = (1+MiVolatilidad)\* Close ENDIF**

**RETURN ObjetivoShort AS "ObjetivoShort", ObjetivoLong AS "ObjetivoLong"**

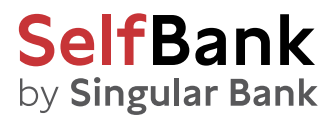

#### Ejemplo de STOP de inactividad en gráfico intradiario:

**// Definición de variables optimizadas:**

**REM La posición se abre a precio de mercado**

**//MiVolatilidad = 0.01 que corresponde a la brecha relativa de las bandas superior e inferior del rango definido**

**//NúmeroDeVelas=20 corresponde a la duración máxima en numero permitida antes de forzar el cierre de la posición (resultado 1)**

```
Resultado = 0 
Cpt=0
IF IntradayBarIndex = 0 THEN
         ObjetivoShort = (1-MiVolatilidad)* Close 
         ObjetivoLong = (1+MiVolatilidad)* Close
ENDIF
FOR i=IntradayBarIndex DOWNTO 1 DO
         IF Close[i]>=ObjetivoShort AND Close[i]<=ObjetivoLong THEN 
                   Cpt=Cpt+1
         ELSE
                   Cpt=0 
         ENDIF
         IF Cpt = NúmeroDeVelas THEN 
                   Resultado = 1
ENDIF
NEXT
```
### 4. Trailing STOP

**RETURN Resultado**

Un **Trailing STOP** sigue de modo dinámico la evolución del precio, indicando el momento en que la posición ha de ser cerrada. Proponemos a continuación dos tipologías de **Trailing STOP**, correspondientes a la versión dinámica del **Stop Loss** y del **Stop Profit.**

#### Trailing STOP LOSS (aplicable en intradía)

**// Definición de variables optimizadas: // HoraInicio= 090000 (en este ejemplo fijamos 09h00min00s) REM La posición se abre a precio de mercado //Amplitud = 0.9 (representa un stop al 10%)** 

#### **IF Time = HoraInicio THEN**

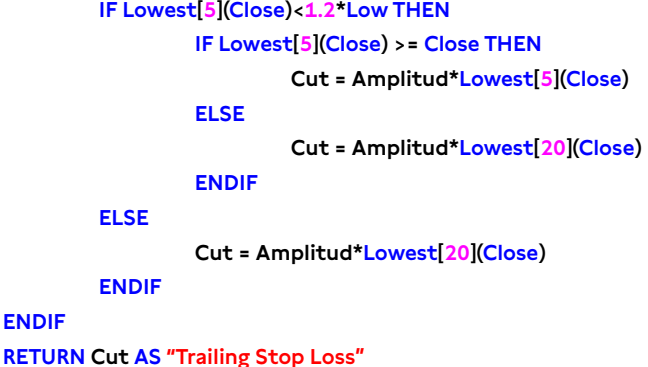

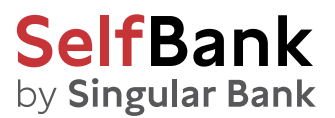

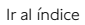

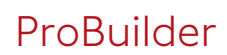

#### Trailing STOP Profit (aplicable en intradía)

**// Definición de variables optimizadas: // HoraInicio= 090000 (en este ejemplo fijamos la hora de entrada a las 09h00min00s) REM La posición se abre a precio de mercado //Amplitud = 1.1 (representa un stop al 110%)** 

**IF Time = HoraInicio THEN PrecioInicio = Close ENDIF**

**Precio = PrecioInicio - AverageTrueRange[10] TrailingStop = Amplitud\*Highest[15](Precio) RETURN TrailingStop COLOURED (255, 0, 0) AS "Trailing take profit"**

<span id="page-41-0"></span>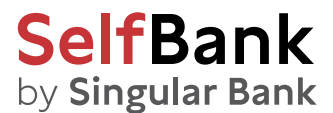

# Capítulo IV: Ejercicios

### Configuraciones de velas japonesas

#### GAP UP o GAP DOWN

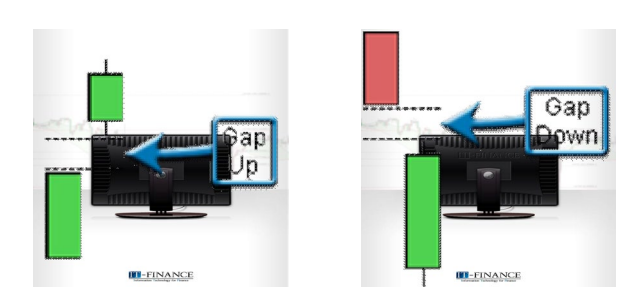

En este tipo de configuraciones, el color de las velas es irrelevante. Definimos la amplitud como variable optimizada de valor 0.001

El gap se define con estas dos condiciones:

- La apertura del día actual es estrictamente superior al cierre de la víspera, O BIEN estrictamente inferior a cierre de la víspera;
- El valor absoluto resultante de calcular [(apertura del día cierre víspera) / cierre víspera] es estrictamente superior a la amplitud.

**//Definición de variable optimizada //Amplitud (del Gap)** 

**Amplitud = 0.001**

**//Primera condición de existencia del Gap IF Open > Close[1] OR Open < Close[1] THEN**

> **//Segunda condición de existencia del Gap IF ABS((Open - Close[1])/Close[1]) > Amplitud THEN**

> > **//Búsqueda del Gap Detector = SGN(Open – Close[1])**

**ELSE**

 **Detector = 0** 

#### **ENDIF**

**ELSE**

**Detector = 0** 

**ENDIF**

**//Resultado RETURN Detector AS "Gap deteccion"**

<span id="page-42-0"></span>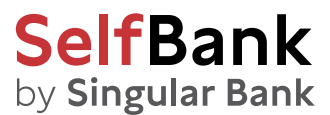

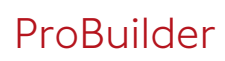

#### Doji (versión amplia)

El Doji se define como un rango estrictamente superior a 5 veces el valor absoluto de (Open – Close).

**Doji = Range > ABS(Open-Close)\*5 RETURN Doji AS "Doji"**

#### Doji (versión estricta)

En su versión estricta, el Doji se define por un Close = Open.

**Doji = (Open = Close) RETURN Doji AS "Doji"**

#### Indicadores

#### Body momentum

La definición matemática del Body Momentum es así:

```
BodyMomentum = 100 * BodyUp / (BodyUp + BodyDown)
```
BodyUp es un contador del número de velas que cierran a un nivel de precios superior al de la apertura, durante un período definido (en el código de este ejemplo tomamos un período = 14). El contador BodyDown es análogo en sentido inverso (cierre inferior a apertura).

```
Periodos = 14
b = Close - Open
IF BarIndex > Periodos THEN 
         Bup= 0
         Bdn= 0
         FOR i=1 TO Periodos
                   IF b[i] > 0 THEN
                            Bup = Bup+1 
                   ELSIF b[i] < 0 THEN
                            Bdn = Bdn+1 
                   ENDIF
         NEXT
         BM =(Bup/(Bup+Bdn))*100
ELSE
         BM = Undefined 
ENDIF
RETURN BM AS "Body Momentum"
```
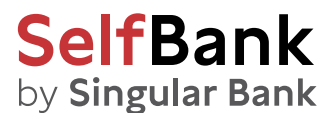

#### Oscilador de ondas Elliot

El oscilador de ondas Elliot representa la diferencia de medias móviles.

La media móvil corta representa la acción del precio, mientras que la media móvil larga representa la tendencia de fondo.

Cuando los precios forman una onda 3, aumentarán fuertemente. En consecuencia, el valor del oscilador aumentará sensiblemente.

Al llegar a una onda 5, los precios aumentarán más lentamente y el oscilador tomará un valor mucho menos elevado.

**RETURN Average[5](MedianPrice) - Average[35](MedianPrice) AS "Oscilador Ondas Elliot"**

#### Williams %R

Su funcionamiento es similar al de un estocástico. Para trazarlo, se definen primero dos curvas.

El %R queda así definido por (Close – LowestL ) / (HighestH – LowestL ) \* 100

**HighestH = Highest[14](High) LowestL = Lowest[14](Low) MiWilliams = (Close – LowestL ) / ( HighestH – LowestL )\* 100 RETURN MiWilliams AS "Williams %R"**

#### Bandas de Bollinger

Las bandas se componen de una media móvil de 20 períodos que se aplica al cierre. La media móvil se multiplica por el doble de la desviación típica sobre las 20 velas previas del precio al cierre para limitar las bandas superior e inferior.

#### **a = Average[20](Close)**

**//Definicion de la desviacion tipica** 

**DesviacionTipica = STD[20](Close) Bsup = a + 2 \* DesviacionTipica Binf = a - 2 \* DesviacionTipica RETURN a AS "average", Bsup AS "Bollinger Up" , Binf AS "Bollinger Down"**

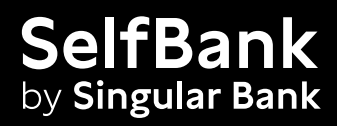

**Contacta con nosotros**

**No clientes**

**914 890 888 informacion@selfbank.es**

**Clientes**

**914 890 888 Área Clientes (Centro de comunicaciones > opción "Mensajes")**